website http://www.lgservice.com

**LG**

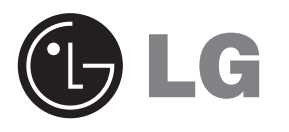

# LG Nuevo controlador remoto por cable *Manual de instalación y del propietario*

*Modelos: PQRCVSL0 PQRCVSL0QW*

### **IMPORTANTE**

- **Lea completamente este manual de instalación y del propietario antes de instalar el producto.**
- **El trabajo de instalación debe realizarse de acuerdo con la normativa eléctrica nacional y sólo por personal autorizado.**
- **Después de haber leído el manual atentamente, guárdelo para consultas futuras.**

# **ÍNDICE**

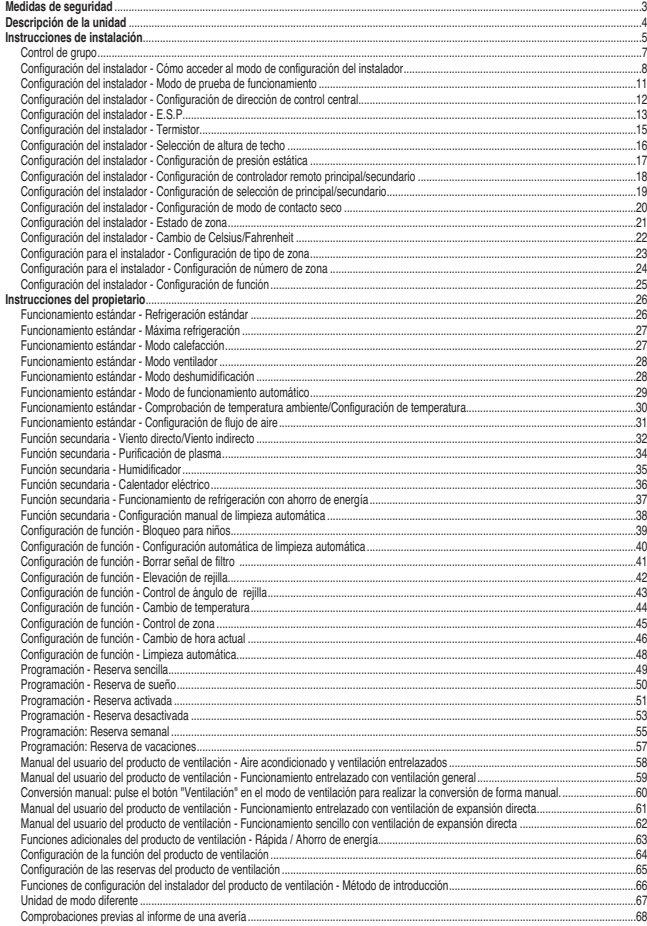

# **Medidas de seguridad**

- La instalación requiere de experiencia y deberá realizarla el centro de servicio u otras tiendas especializadas en la instalación y reconocidas por nuestra empresa.
- Ante cualquier problema resultante después de una instalación realizada por personal no cualificado, nuestra empresa no le ofrecerá el servicio gratuito.
- A fin de evitar daños o pérdidas inesperados, le facilitamos las siguientes medidas de seguridad.

: Si el usuario no sigue los puntos obligatorios, puede conllevar a daños serios o muerte. **ADVERTENCIA**

PRECAUCION : Si el usuario no sigue los puntos obligatorios, puede conllevar a daños personales o materiales.

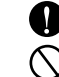

: Los avisos de advertencia y precaución se facilitan para alertar al usuario ante la posibilidad de peligro. Proceda a una lectura y seguimiento detallados a fin de prevenir accidentes que pongan en peligro la seguridad. : Los avisos de advertencia y precaución indicados en esta guía y en el producto pretenden

proteger a los usuarios ante peligros.

# **A** ADVERTENCIA

### n **Instalación**

**Asegúrese de recurrir al centro de servicio o a la tienda especializada en la instalación al instalar los productos.** • Se puede producir un incendio, una

descarga eléctrica, una explosión o daños.

**Recurra al centro de servicio o a la tienda especializada en la instalación cuando reinstale el producto instalado.** • Podría ocasionar un incendio, una

descarga eléctrica, una explosión o daños.

**No desmonte, fije ni modifique los productos de forma aleatoria.**

**ESPAÑOL**

• Podría ocasionar un incendio o una descarga eléctrica.

#### n **En uso**

**No deje material inflamable cerca del producto.** • Podría causar un incendio.

**Evite que entre agua en el producto.**

• Podría causar descargas eléctricas o averías.

• De hacerlo podría ocasionar averías en el funcionamiento del producto.

**No golpee el producto.**

**No golpee el producto con objetos cortantes**

• Podría ocasionar averías al dañar las piezas.

**húmedas.**

### **Recurra al centro de servicio o a la tienda especializada en la instalación cuando el producto se moje.**

• Podría ocasionar un incendio o una descarga eléctrica.

**A** PRECAUCIÓN

**o punzantes.**

### **n** En uso-

**Para la limpieza no utilice detergentes abrasivos, como disolventes, y utilice un paño suave.**

• Podría ocasionar un incendio o la deformación del producto.

**No ejerza una presión excesiva sobre la pantalla ni seleccione dos botones.**

• Podría causar averías y deteriorar el funcionamiento del producto.

**conductor con las manos** • Podría causar averías en el producto y descargas eléctricas.

**No toque ni tire del cable**

# **Descripción de la unidad**

### *Nombre y función del controlador remoto*

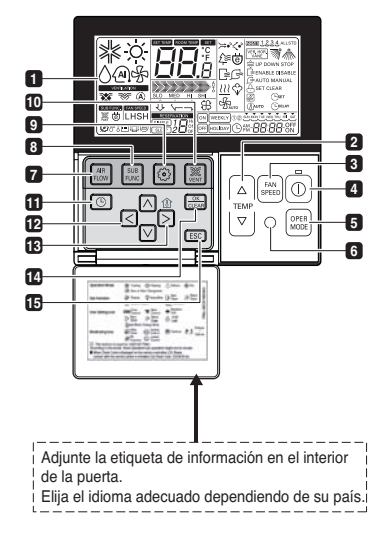

- **PANTALLA DE INDICACIÓN DE 1 FUNCIONAMIENTO**
- **BOTÓN DE CONFIGURACIÓN DE TEMPERATURA 2**
- **BOTÓN DE VELOCIDAD DEL VENTILADOR 3**
- **BOTÓN ENCENDIDO/APAGADO 4**
- **BOTÓN DE SELECCIÓN DEL MODO DE FUNCIONAMIENTO**
- **RECEPTOR DEL CONTROLADOR 6 REMOTO INALÁMBRICO**
	- Algunos productos no reciben las señales inalámbricas.
- **BOTÓN DE FLUJO DE AIRE 7**
- **BOTÓN DE FUNCIÓN SECUNDARIA 8**
- **BOTÓN DE CONFIGURACIÓN DE FUNCIÓN 9**
- **IU BOTON DE VENTILACIÓN**
- **RESERVA 11 BOTÓN ARRIBA, ABAJO, IZQUIERDA, DERECHA 12**
	- Para comprobar la temperatura interior, pulse el botón  $\frac{1}{\sqrt{2}}$ .
- **BOTÓN DE TEMPERATURA AMBIENTE 13 BOTÓN DE CONFIGURACIÓN/CANCELAR 14 15** BOTON SALIR

j Según el producto, puede que algunas funciones no se activen o no se muestren.

# *Accesorios*

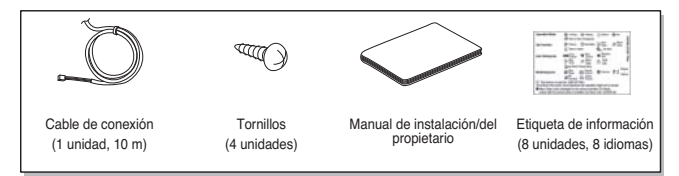

# **Instrucciones de instalación**

- **1. Utilice los tornillos facilitados para colocar y fijar el controlador remoto en el lugar deseado.**
	- Instálelo teniendo cuidado de no doblarlo, ya que resultaría en una instalación incorrecta. Coloque el panel de control cerca de la caja de restauración, en caso de existir una.
	- Instale el producto de modo que no tenga un claro con el costado de la pared y evite agitarlo después de la instalación.

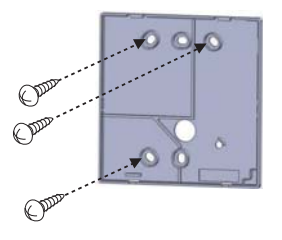

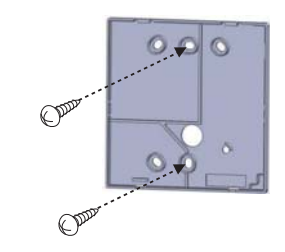

**ESPAÑOL**

### **2. El cable del controlador remoto por cable se puede instalar en tres direcciones.**

- Dirección de instalación: la superficie de la caja de recuperación, superior derecha.
- Si el cable del controlador remoto se coloca en el lado derecho y en la parte superior, instálelo después de retirar la guía del cable del controlador remoto.

 $#$  Retirar la ranura guía con la parte larga.

① **Fijación a la superficie de la pared** ② **Ranura guía de parte superior** ③ **Ranura guía de parte derecha**

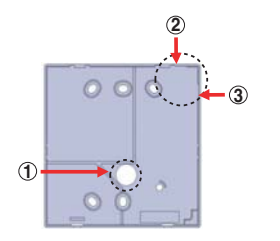

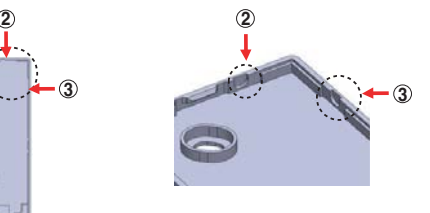

**< Ranuras guía del cable>**

**3. Fije la parte superior del controlador remoto en el panel de instalación acoplado a la superficie de la pared, como muestra la imagen siguiente y, a continuación, conecte el panel de instalación pulsando en la parte inferior.**

- Conéctelo de forma que no quede ninguna separación entre en el controlador remoto y la parte superior, inferior, derecha o izquierda del panel de instalación. - Antes de ensamblar con el tablero de instalación arregle el Cable para que no interfiera con las partes del circuito.

**Al separar el controlador remoto del panel de instalación, como muestra la imagen siguiente, después de insertar el destornillador en el orificio de separación inferior, gírelo en el sentido de las agujas del reloj y el controlador remoto se separará.**

- Existen dos orificios de separación. Separe cada orificio de forma individual.
- Tenga cuidado de no dañar los componentes interiores al realizar la separación.

### **4. Conecte la unidad de interior y el controlador remoto utilizando el cable de conexión.**

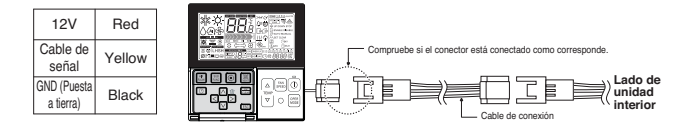

**5. Utilice el cable de extensión si la distancia entre el controlador remoto y la unidad interior es superior a 10 m.**

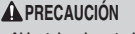

**Al instalar el controlador remoto por cable, no lo oculte en la pared.** 

**(Podría dañar el sensor de temperatura). No coloque un cable de 50 metros o superior.**

**(Podría ocasionar un error de comunicación).**

- Al instalar el cable de extensión, compruebe la dirección de conexión del conector del lateral del controlador remoto y del lateral del producto para una instalación correcta.
- Si instala el cable de extensión en la dirección opuesta, el conector no se conectará.
- Especificaciones del cable de extensión: 2547 1007 22, 2 núcleos, blindaje 3, 5 o superior.

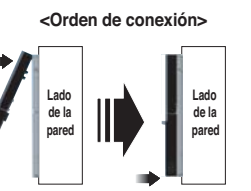

# **<Orden de separación>**

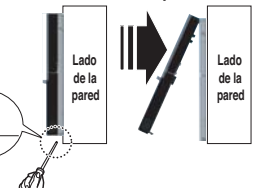

# *Control de grupo*

- **1. Al instalar más de 2 unidades de aire acondicionado a un controlador remoto por cable, realice la conexión como indica la figura de la derecha.**
- Si no es una unidad interior de comunicación por evento, configure la unidad como secundaria.
- Revise la comunicación por evento en el manual del producto.

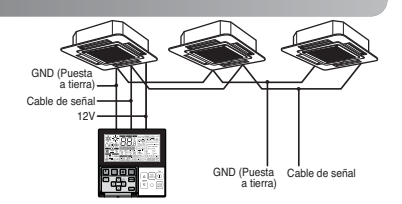

Cuando controle múltiples unidades interiores con la función de comunicación por evento con un controlador remoto, debe cambiar la configuración principal/secundaria de la unidad interior.

- Unidades de interior, la configuración de maestra/esclava del producto tras completar la unidad de interior. Apague y encienda la unidad tras 1 minuto para evitar retrasos de respuesta.
- Para el tipo cassette suspendido del techo y el grupo de conducto, cambie el ajuste del interruptor de la PCI

interior.

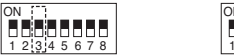

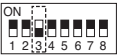

Interruptor núm. 3 DESACTIVADO: Principal (Configuración predeterminada de fábrica)

Interruptor núm. 3 ACTIVADO: Secundaria

- Para el tipo de montaje de pared y para el producto de tipo soporte, cambie la configuración principal/secundaria con el controlador remoto inalámbrico. (Para más detalles, consulte el manual del controlador remoto inalámbrico).

h Cuando instale dos controladores remotos a una unidad interior con la función de comunicación por evento, configure el principal/secundario del controlador remoto. (Consulte la selección principal/secundario del controlador remoto).

Cuando controle el grupo, algunas funciones excluyendo la configuración de funcionamiento básico, el nivel mín./med./máx. del ventilador, la configuración de bloqueo del controlador remoto y la configuración del tiempo puede que estén limitadas.

### **2. Al instalar más de 2 controladores remotos por cable a un sistema de aire acondicionado, realice la conexión como indica la figura de la derecha.**

- Cuando instale más de 2 controladores remotos por cable a un sistema de aire acondicionado, configure uno de los controladores como el principal y el resto como secundarios, tal y como indica la figura de la derecha.
- En algunos productos, no se puede controlar el grupo como muestra la figura de la derecha.
- Consulte el manual del producto para más información.
- Al realizar el control en grupos, configure la unidad principal/secundaria del controlador remoto. Consulte la sección "Configuración del instalador", para información sobre cómo configurar la unidad principal/secundaria.

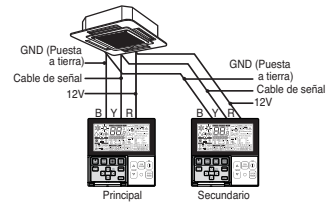

<Al conectar de forma simultánea 2 unidades de controladores remotos por cable>

# *Configuración del instalador - Cómo acceder al modo de configuración del instalador*

# **A PRECAUCIÓN**

**El modo de configuración del instalador permite establecer las funciones detalladas del controlador remoto. Si el modo de configuración del instalador no está configurado correctamente, puede ocasionar problemas en el producto, daños al usuario o daños materiales. La instalación debe realizarla un instalador certificado por lo que, una persona no certificada que realice la instalación o cambios se responsabilizará de los mismos. En este supuesto, no se facilitará el servicio gratuito.**

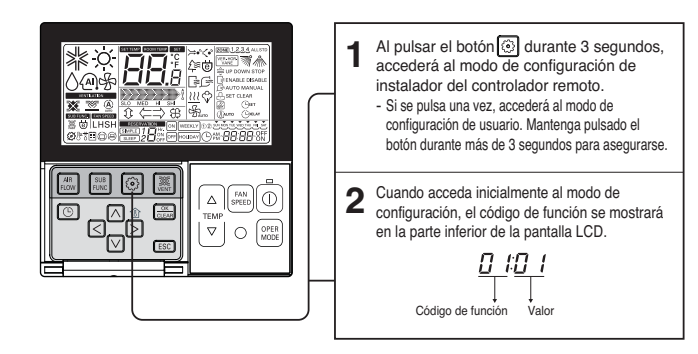

• Según la función del producto, algunas categorías del menú podrían no aparecer, o bien el nombre del menú podría ser diferente.

**<Tabla de códigos de configuración del instalador> 1) Producto de aire acondicionado general**

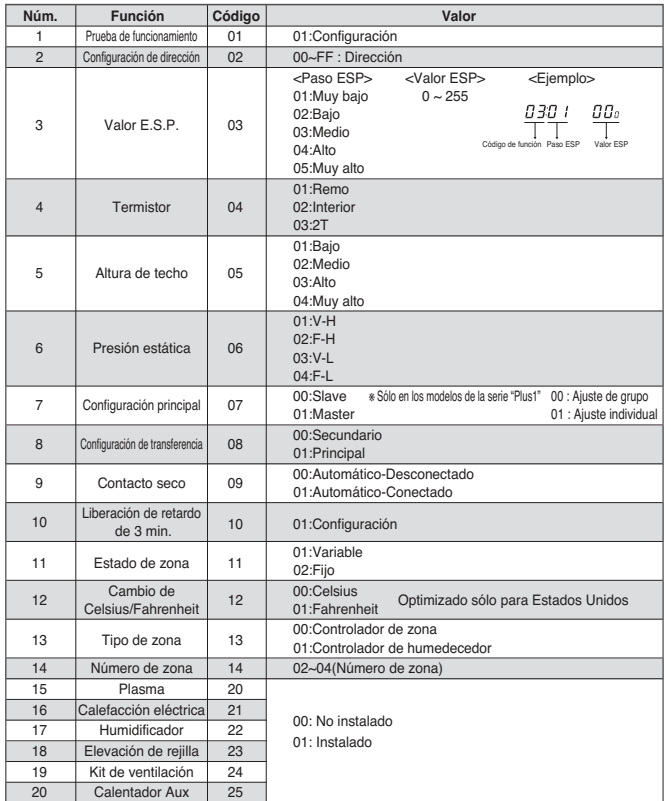

j Puede que algunos contenidos no se muestren, dependiendo de la función del producto.

#### **2) Producto de ventilación general**

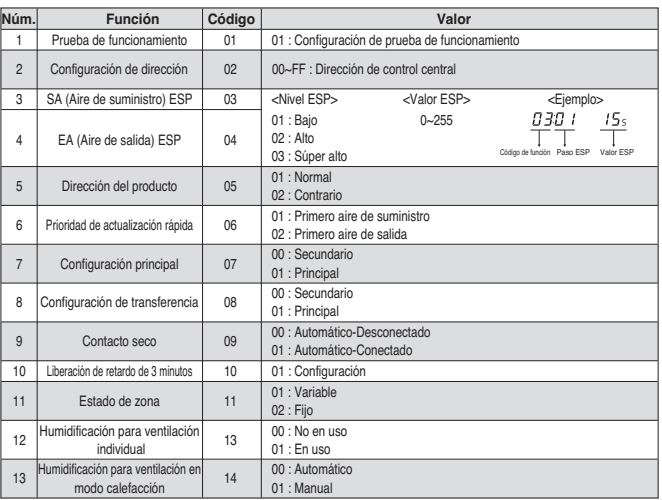

j Puede que algunos contenidos no se muestren, dependiendo de la función del producto.

# *Configuración del instalador – Modo de prueba de funcionamiento*

Después de instalar el producto, debe accionar el modo de prueba de funcionamiento. Para más datos sobre esta operación, consulte el manual del producto.

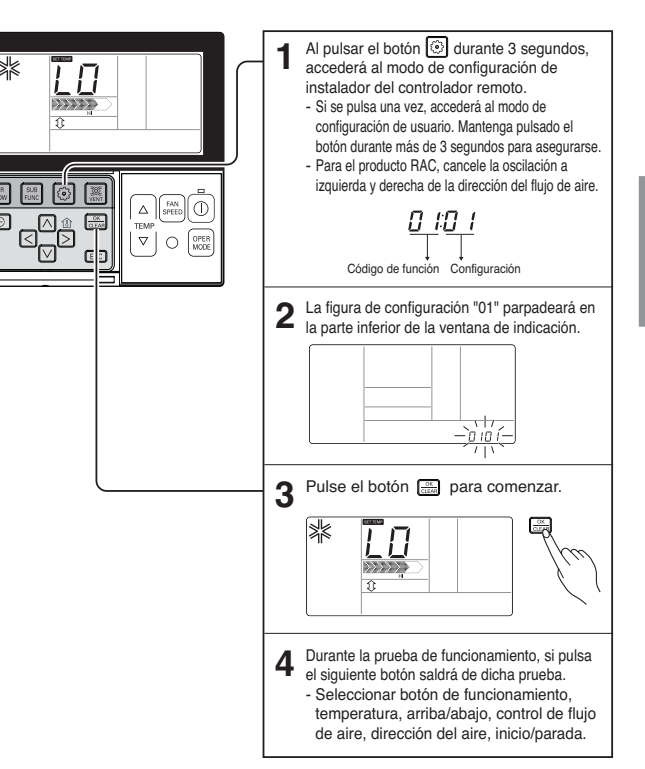

# *Configuración del instalador – Configuración de dirección de control central*

### Es la función que se debe utilizar para conectar el control central.

Consulte el manual del controlador remoto para obtener una información más detallada.

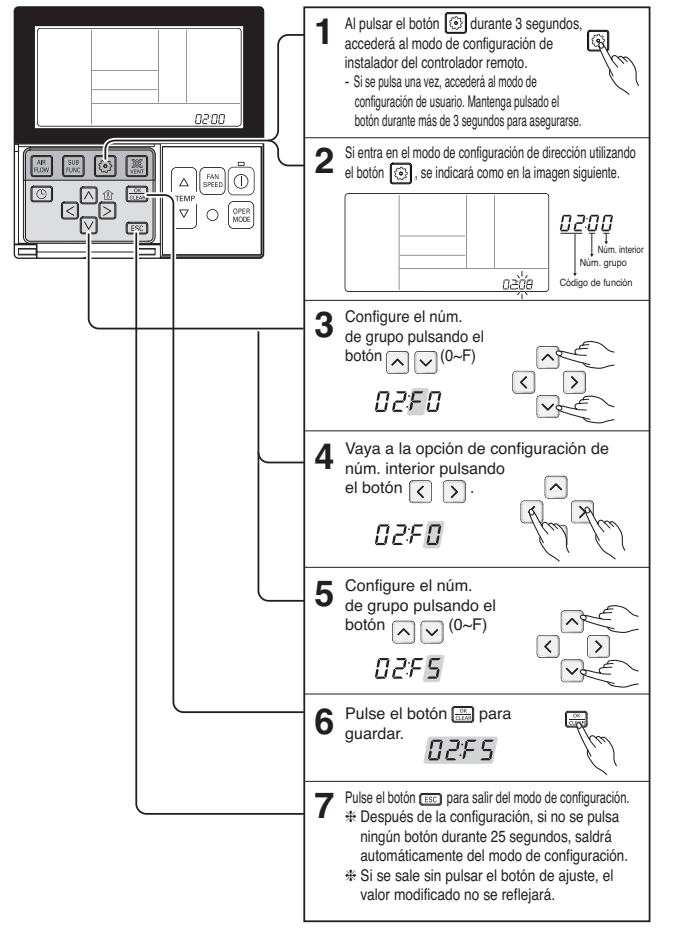

# *Configuración del instalador – E.S.P.*

Ésta es la función que decide la fuerza del viento en cada nivel de viento y por qué esta función permite facilitar la instalación.

**• Si configura el valor ESP incorrectamente, el sistema de aire acondicionado puede que no funcione como debería. • Esta configuración debe ser realizada por un técnico certificado.**

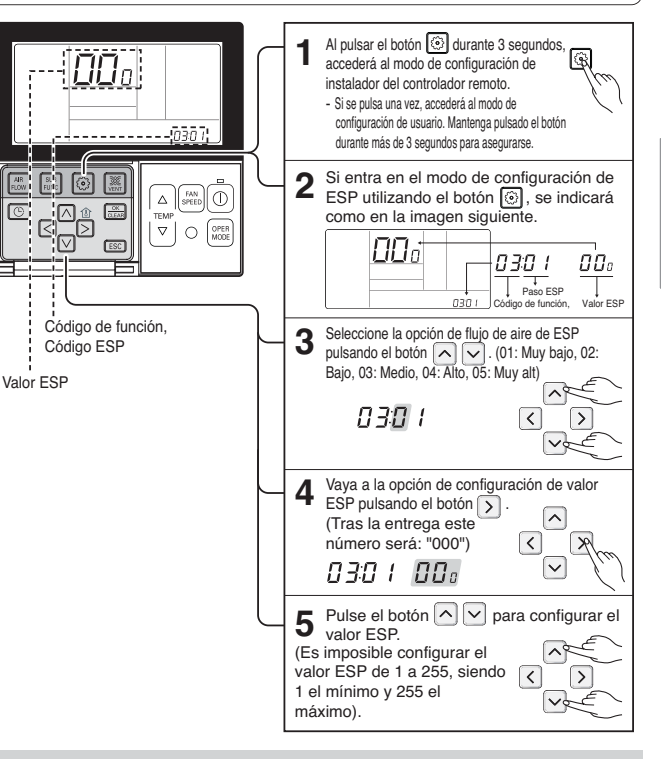

• Es posible que no funcione cuando se establece el valor ESP en el producto sin la función de caudal suave o intenso.

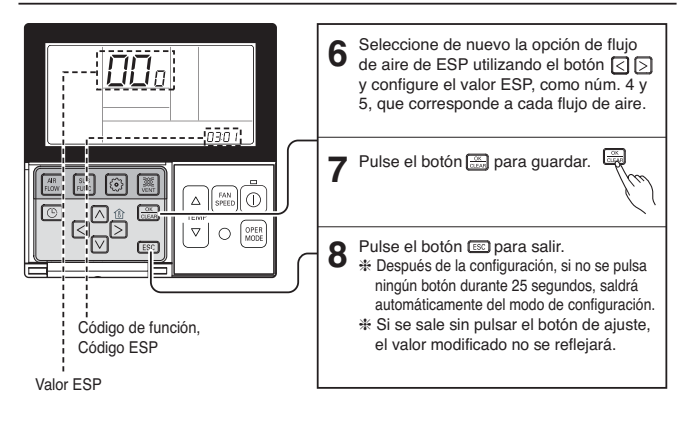

• Tenga cuidado de no cambiar el valor ESP para cada opción de flujo de aire.

• En algunos productos, no es válido configurar el valor ESP de cada opción de caudal muy bajo/máximo.

• El valor ESP está disponible según el rango específico que corresponda al producto.

# *Configuración del instalador – Termistor*

Esta función permite seleccionar el sensor de temperatura que evalúa la temperatura ambiente.

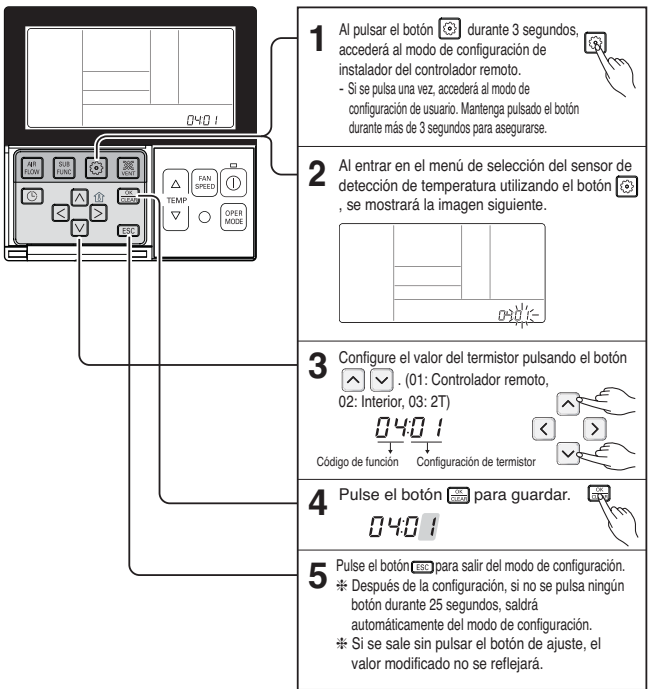

### **<Tabla del termistor>**

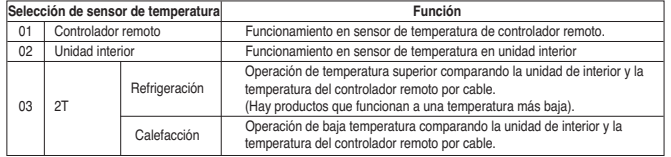

j La función de 2T tiene características de funcionamiento diferentes dependiendo del producto.

# *Configuración del instalador – Selección de altura de techo*

Esta función permite ajustar el caudal de flujo de aire del ventilador según la altura del techo (aplicable a productos suspendidos del techo).

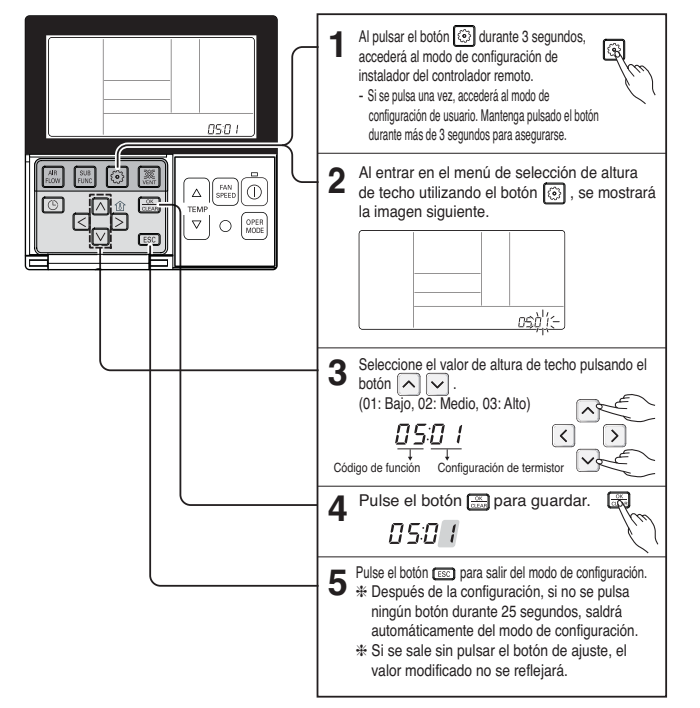

#### **<Tabla de selección de altura de techo>**

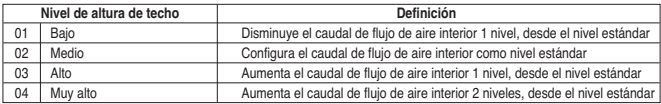

• La configuración de altura de techo sólo está disponible en algunos productos.

• La altura de techo de la función "Muy alto" puede que no exista, dependiendo de la unidad interior.

• Consulte el manual del producto para obtener más información.

# *Configuración del instalador – Configuración de presión estática*

Esta función se aplica sólo al tipo conducto. Realizar la configuración de este valor en otros casos puede deteriorar el funcionamiento.

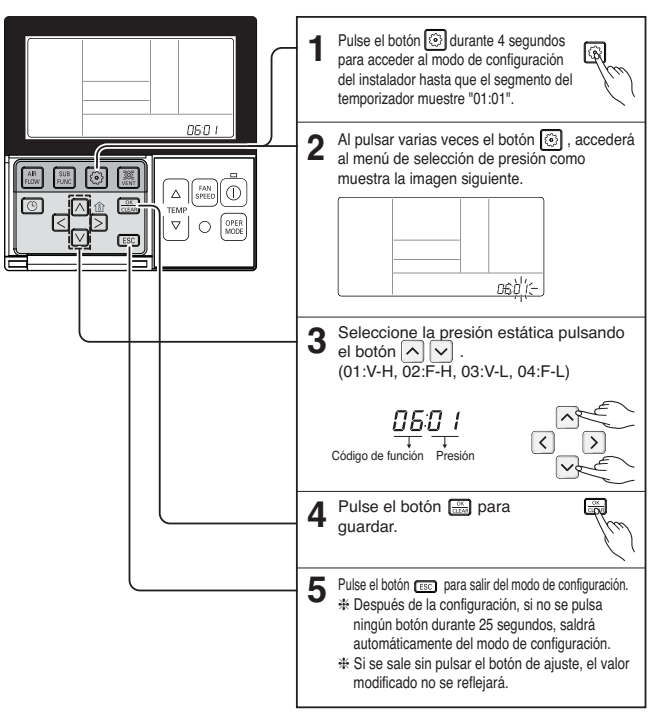

### **<Tabla de configuración de presión estática>**

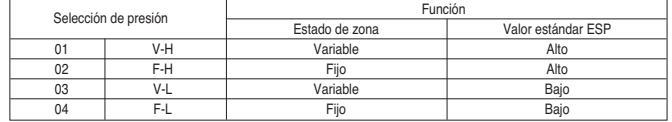

*16* Nuevo controlador remoto por cable

# *Configuración del instalador – Configuración de controlador remoto principal/secundario*

Es una función que permite realizar ajustes en control de grupo, o bien en control con dos controladores remotos.

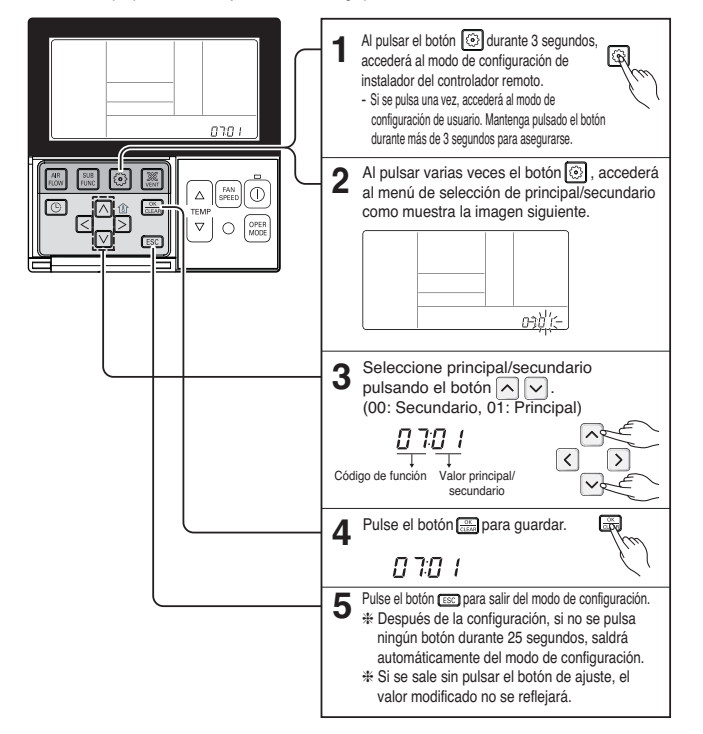

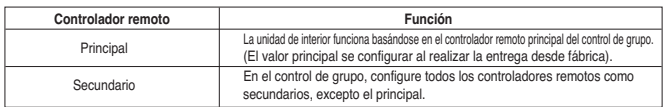

h Consulte la sección "Control de grupo" para más información.

• Cuando se controlen en grupos, las siguientes funciones podrían estar restringidas: los ajustes de funcionamiento básico, el control del flujo de aire suave/medio/intenso, el ajuste del bloqueo del controlador remoto, los ajustes de hora y otras funciones.

# *Configuración del instalador – Configuración de selección de principal/secundario*

La función de selección entre principal y secundario es, desde el modelo de la serie Multi-V 7, la función que evita un funcionamiento de modo diferente en el producto. Si se configura como secundario, se bloquea el cambio a un modo de funcionamiento diferente en el ciclo de la unidad exterior (refrigeración/calefacción).

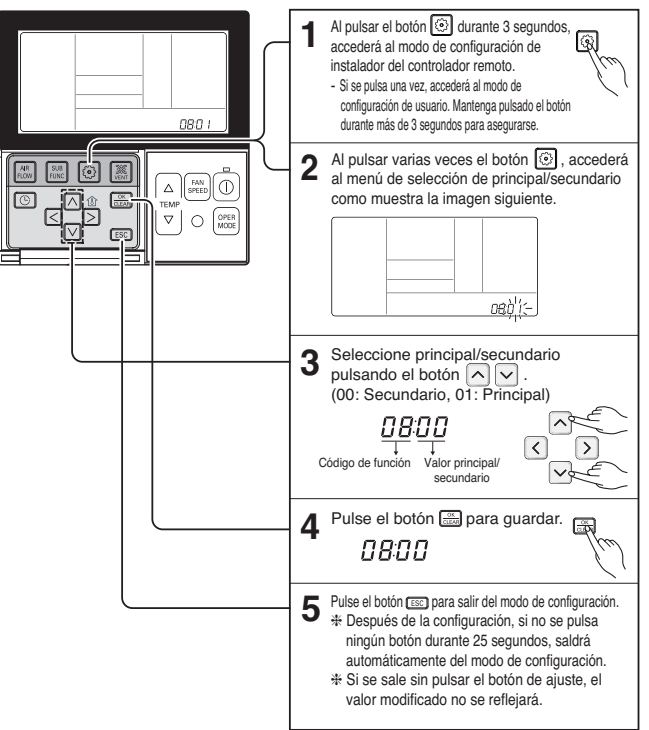

- h La función de selección de principal/secundario se puede utilizar sólo cuando está conectado a los modelos de la serie Multi-V 7.
- Si se ajusta como ʻAnular esclavo', se muestra el
- icono (e) en la ventana de la pantalla LCD (véase Figura 1).

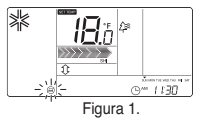

**ESPAÑOL** 

# *Configuración del instalador – Configuración de modo de contacto seco*

La función de contacto seco sólo puede utilizarse cuando se ha comprado/instalado el equipo de contacto seco de forma separada.

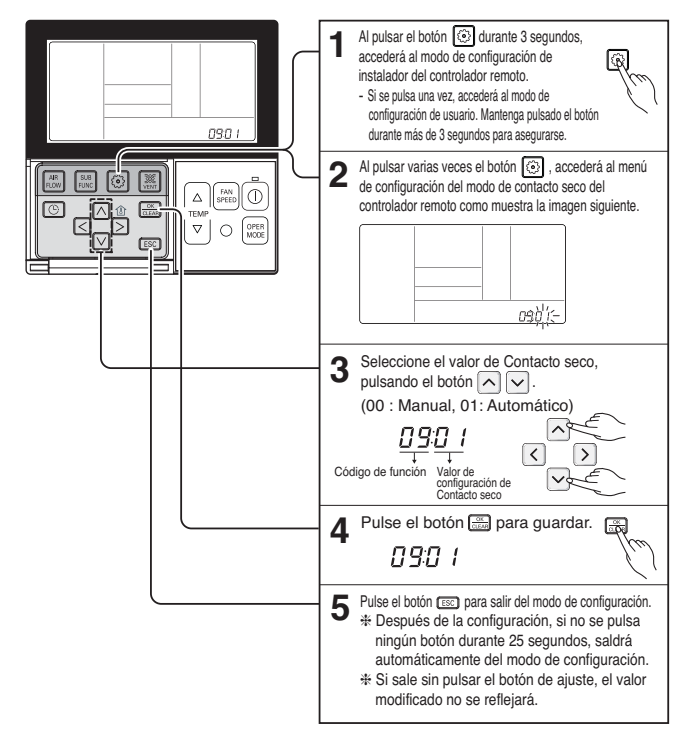

### ▶ ¿Qué es un contacto seco?

Al igual que una tarjeta-llave de hotel y el sensor de detección corporal, es la señal del punto de contacto al utilizar el aire acondicionado mediante interconexión.

• Consulte el manual del contacto seco para obtener una información más detallada.

# *Configuración del instalador – Estado de zona*

Esta función permite configurar el flujo de aire de la unidad interior como variable o fijo.

- Variable: Comp. activado; configurar flujo de aire. Comp. desactivado; viento suave.
- Fijo: Comp. activado; configurar flujo de aire. Comp. desactivado; configurar flujo de aire

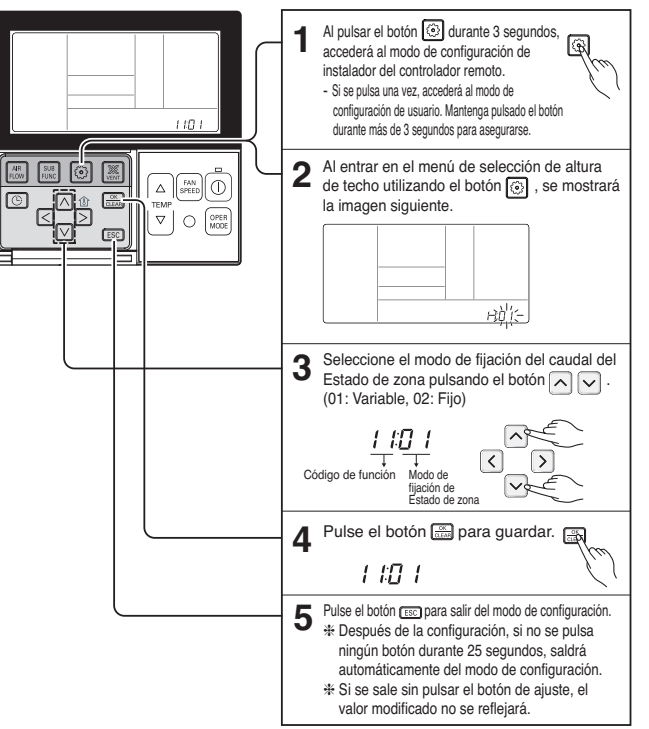

# *Configuración del instalador – Cambio de Celsius/Fahrenheit*

Esta función se utiliza para alternar en la pantalla entre Celsius y Fahrenheit. (Optimizado sólo para Estados Unidos)

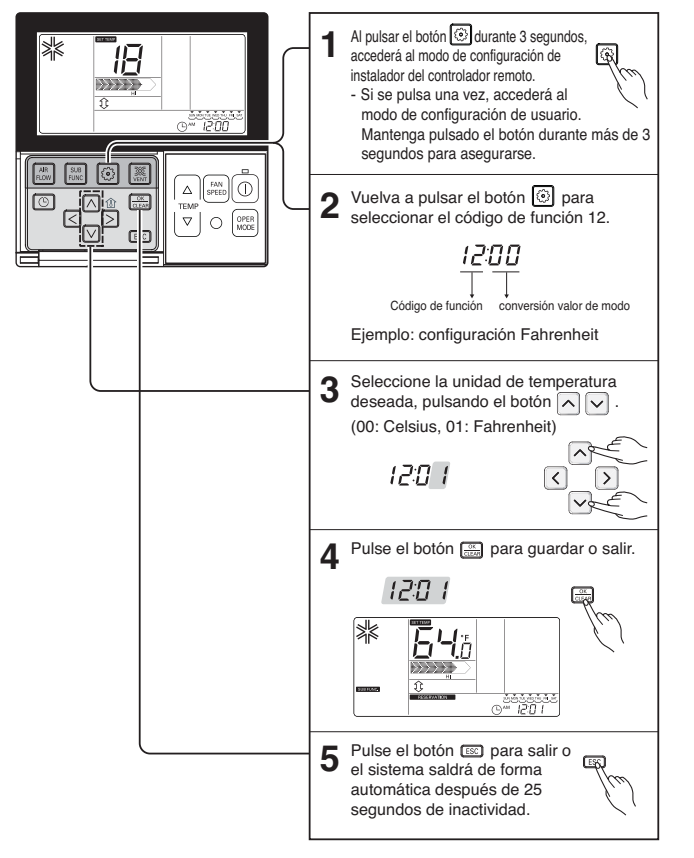

 $*$  Al pulsar el botón  $\Omega$   $\sim$  en el modo Fahrenheit, la temperatura aumentará/disminuirá 2 grados.

# *Configuración para el instalador – Configuración de tipo de zona*

Esta función está disponible sólo para algunos productos.

Es posible configurar un nuevo tipo de zona o uno antiguo del producto que estará disponible para instalar el controlador del amortiguador.

# **A PRECAUCIÓN**

**Si configura el número de zona incorrectamente, el producto podría averiarse especialmente en el control de zona. Esta función debe ser llevada a cabo por un técnico certificado.**

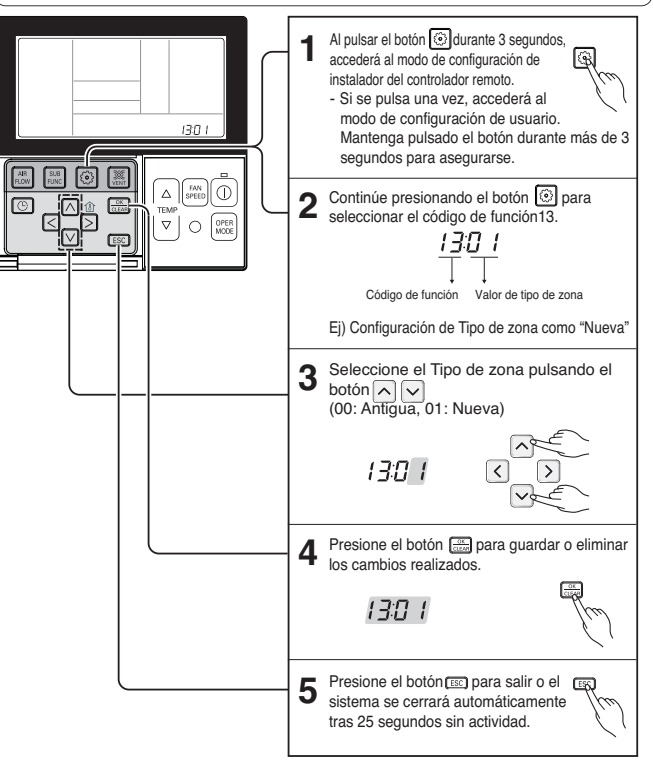

# *Configuración para el instalador – Configuración de número de zona*

Esta función está disponible sólo para algunos productos. El número de zona es para definir el número de zonas instaladas. Sólo es posible controlar en el tipo de zona nuevo

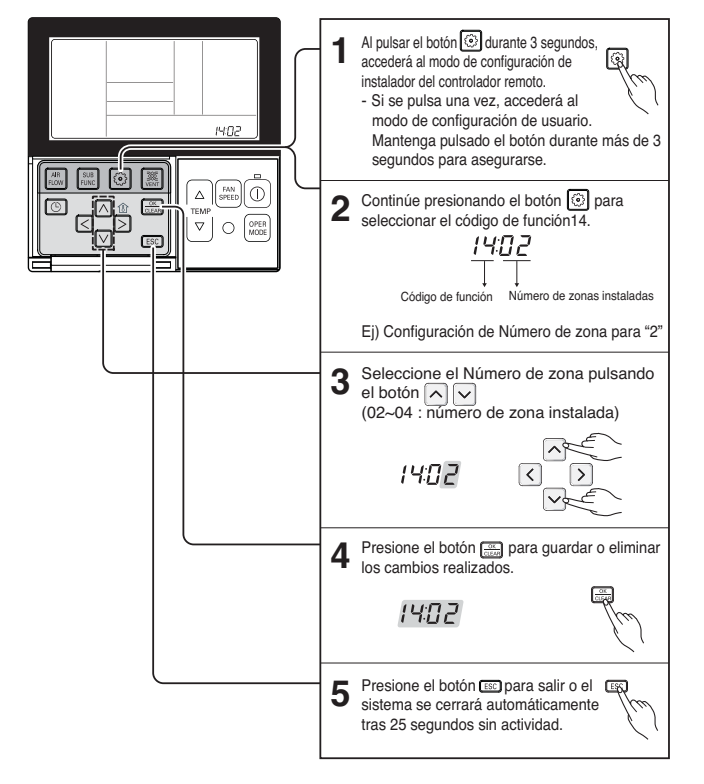

# *Configuración del instalador – Configuración de función*

Ajuste de función para la unidad de interior cuando se instala un nuevo purificador de aire / calefactor / humidificador / rejilla superior/inferior / kit de ventilación / Calentador Aux, o cuando se desmonta una unidad instalada.

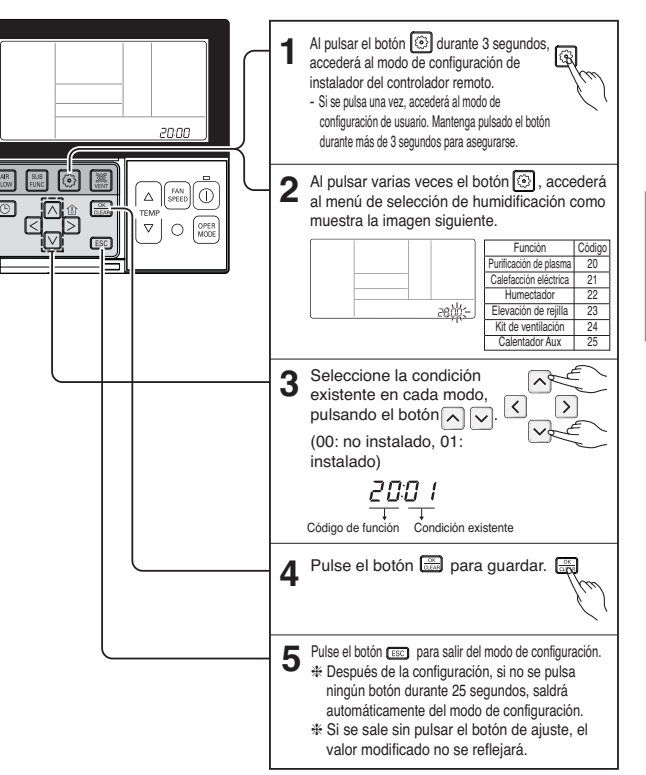

# *Funcionamiento estándar – Refrigeración estándar*

Refresca la habitación con un aire limpio y agradable.

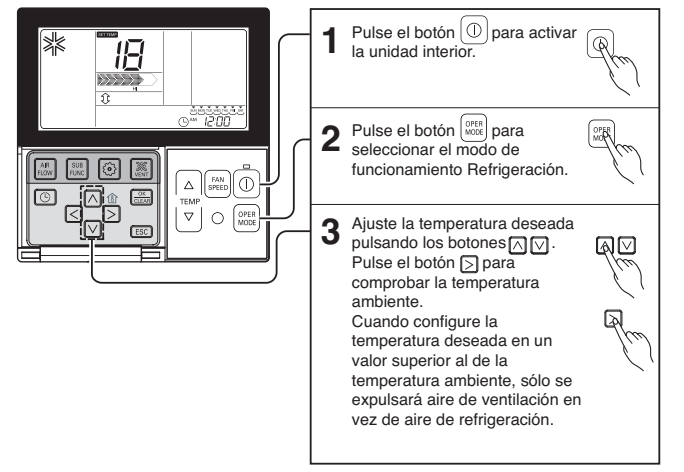

 $*$  Configuración de rango de temperatura: 18°C ~  $30^{\circ}$ C (64 $^{\circ}$ F ~ 86 $^{\circ}$ F)

# **Instrucciones del propietario** *Funcionamiento estándar – Máxima refrigeración*

Permite que la habitación se enfríe al aplicar aire fresco agradable con gran rapidez

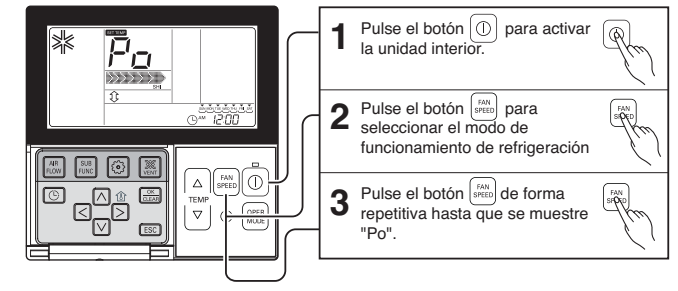

### **¿Qué significa Máxima refrigeración?**

- Temperatura deseada: Po (en realidad 18°C)
- Flujo de aire: aire potente

Reducirá rápidamente la temperatura ambiente.

• Dirección del flujo de aire: fija en la posición de refrigeración de aire

h Algunas partes del producto no disponen de la función de refrigeración rápida de aire.

# *Funcionamiento estándar – Modo calefacción*

Suministra aire templado a la habitación.

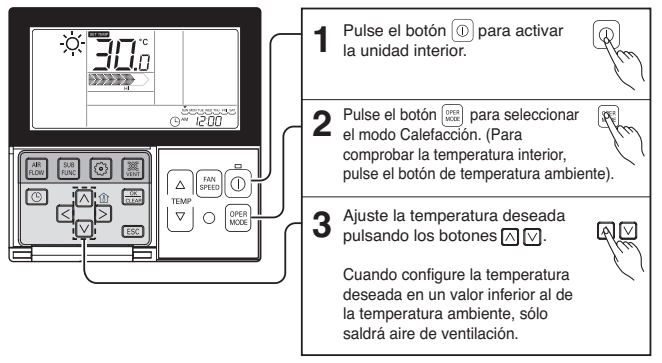

• La unidad de calefacción sólo funciona con modelos de refrigeración y calefacción. • La calefacción no funcionará en modelos exclusivamente de refrigeración.

ESPAÑOL

# *Funcionamiento estándar – Modo deshumidificación*

Elimina la humedad mientras refrigera ligeramente el aire.

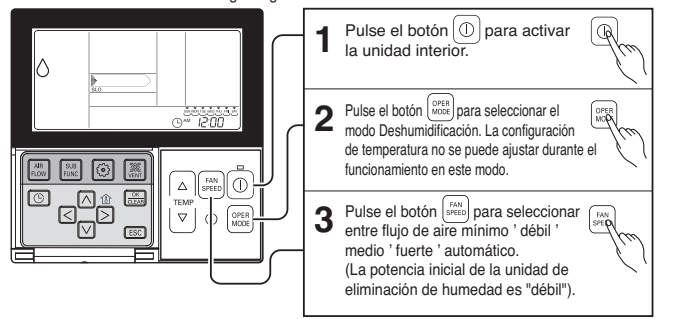

• En la época de lluvias o de mucha humedad, es posible utilizar el deshumidificador y el modo de refrigeración de forma simultánea para eliminar la humedad de forma eficaz.

• El elemento del menú de potencia de aire puede no ser seleccionable dependiendo del producto.

# *Funcionamiento estándar – Modo ventilador*

Expulsa aire como en el interior, y no el viento frío.

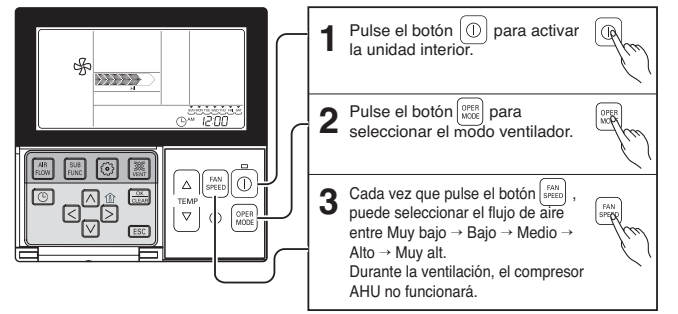

- La unidad de ventilación no producirá aire frío sino de ventilación.
- Al producir aire de ventilación, el viento no provocará diferencias en la temperatura ambiente sino que hará circular el aire.
- El elemento del menú de potencia de aire puede no ser seleccionable dependiendo del producto.

# *Funcionamiento estándar – Modo de funcionamiento automático*

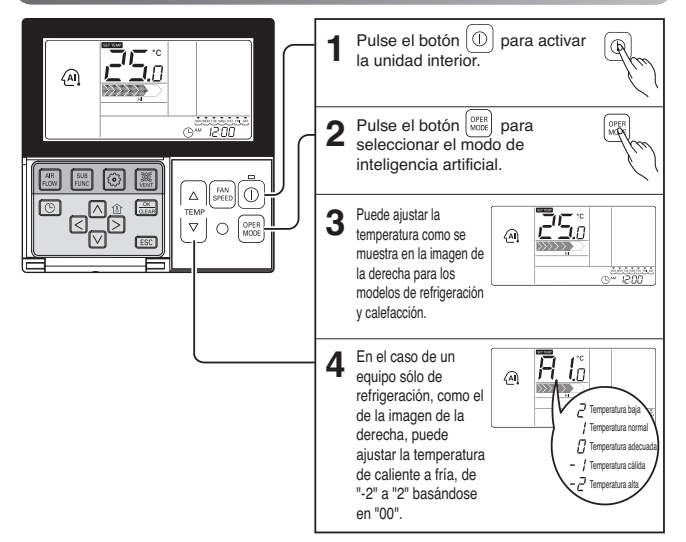

### **Durante el funcionamiento en el modo de funcionamiento automático:**

• Podemos utilizar el botón de VELOCIDAD DEL VENTILADOR

• Podemos cambiar manualmente a otro modo de funcionamiento.

# *Funcionamiento estándar – Comprobación de temperatura ambiente/Configuración de temperatura*

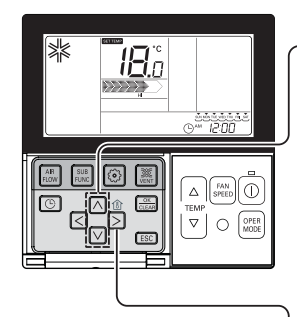

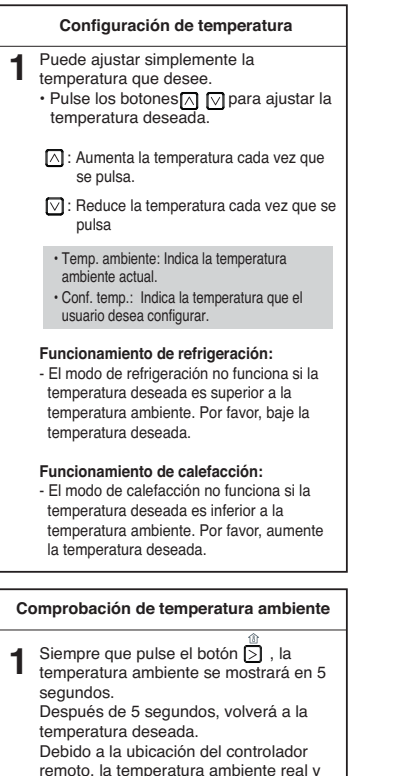

remoto, la temperatura ambiente real y el valor mostrado pueden no coincidir.

• Puede seleccionar la temperatura para la unidad de refrigeración de aire, de 18°C a 30°C, y para la unidad de calefacción, de 16°C a 30°C.

• Lo más adecuado es una diferencia de 5°C entre la temperatura de interior y la de exterior.

# *Funcionamiento estándar – Configuración de flujo de aire*

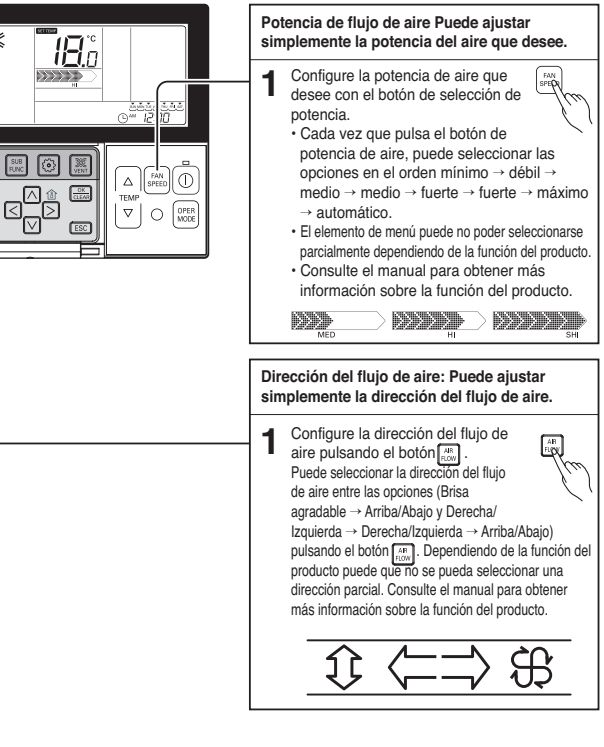

**ESPAÑOL**

# *Función secundaria – Viento directo/Viento indirecto*

Esta función permite controlar la dirección del aire como directa o indirecta según el detector de cuerpos.

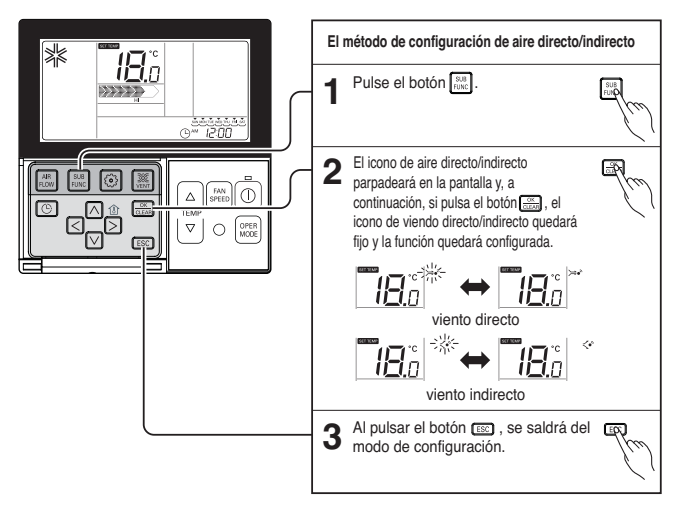

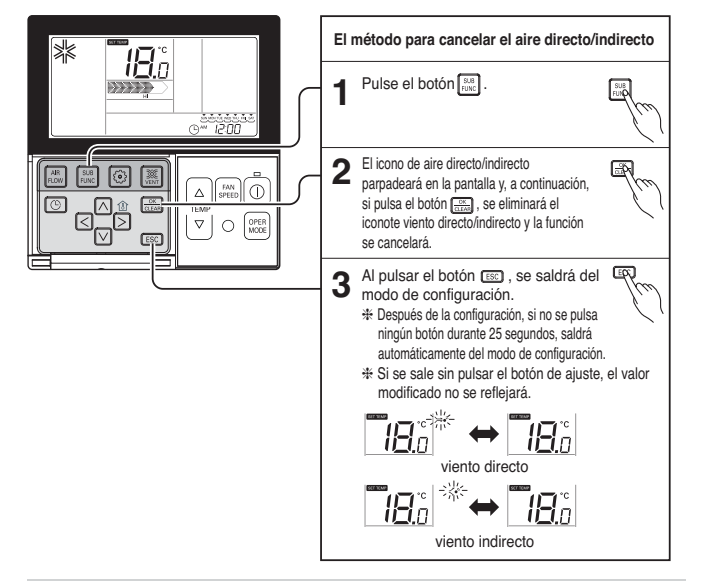

• La función de aire directo/indirecto es una función adicional y podría no indicarse o funcionar en una parte del producto.

• La función de aire directo/indirecto sólo puede utilizarse cuando el producto esté funcionando.

# *Función secundaria – Purificación de plasma*

Sólo pueden utilizar esta función los productos con función de humidificación.

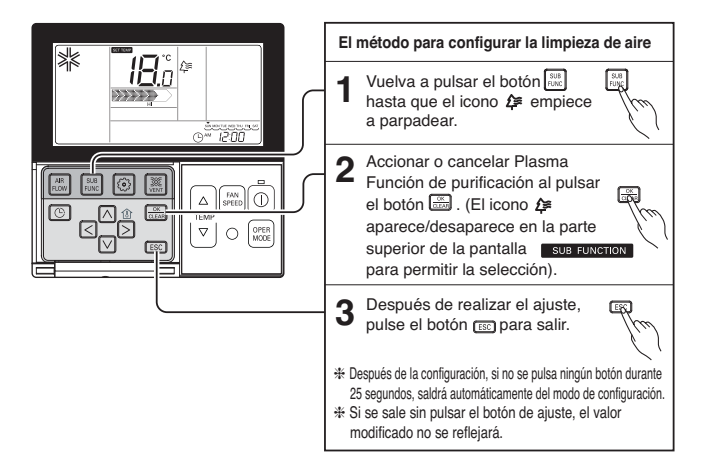

• La función de limpieza de aire es una función adicional y podría no indicarse o funcionar en una parte del producto.

- La función de limpieza de aire sólo puede utilizarse cuando el producto esté funcionando.
- Si desea una unidad de limpieza de aire independiente, configure la función pulsando el botón de unidad adicional en la unidad de ventilación.

# *Función secundaria - Humidificador*

Sólo pueden utilizar esta función los productos con función de humidificación.

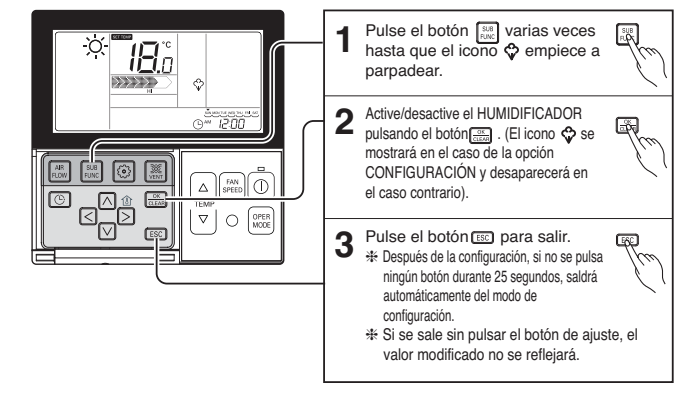

• La función de humidificación podría no permitirse en una parte del producto.

# *Función secundaria – Calentador eléctrico*

Es una función que permite potenciar la capacidad de calor al activar el calefactor durante el funcionamiento en modo de calefacción.

Sólo podrá configurarse durante el modo de funcionamiento de calefacción.

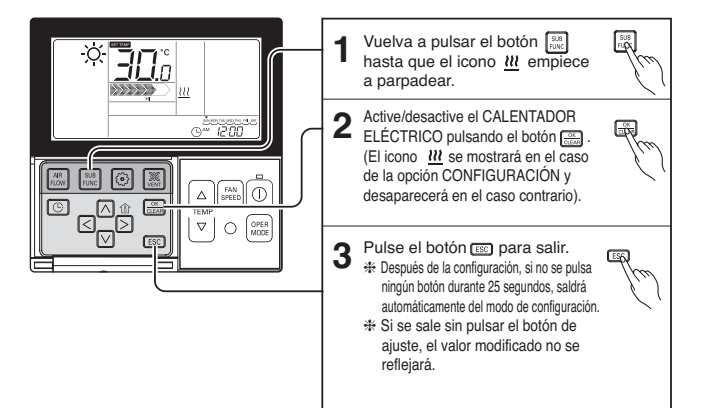

- La función de calefacción es una función adicional y podría no funcionar en una parte del producto.
- La unidad interior con la función Calentador Aux seleccionada automáticamente muestra el icono  $(W)$  durante el calentamiento.

### *Función secundaria – Funcionamiento de refrigeración con ahorro de energía*

La función de refrigeración de aire es la función utilizada para mejorar la comodidad del usuario con capacidad de ahorro de energía ajustando la temperatura durante la refrigeración de aire.

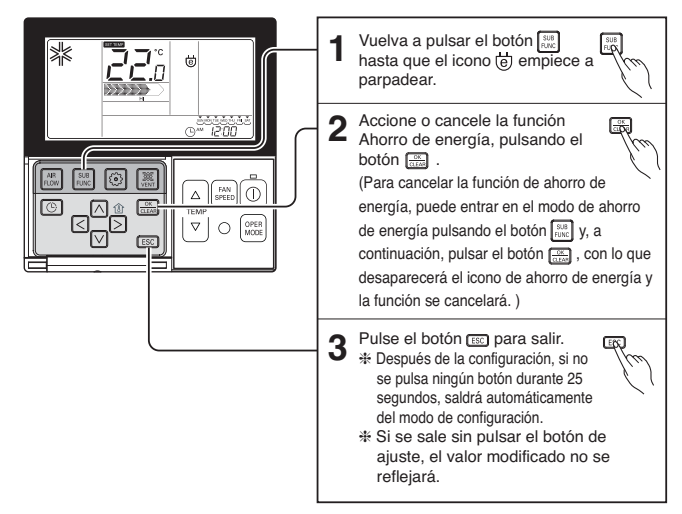

• La función de ahorro de energía sólo puede configurarse al utilizarse la refrigeración de aire. • La función de ahorro de energía podría no permitirse en una parte del producto.

**ESPAÑOL**

# *Función secundaria – Configuración manual de limpieza automática*

La función de limpieza automática para que el limpiador conectado al producto limpie automáticamente el filtro al utilizar el aire acondicionado durante el tiempo especificado de tiempo.

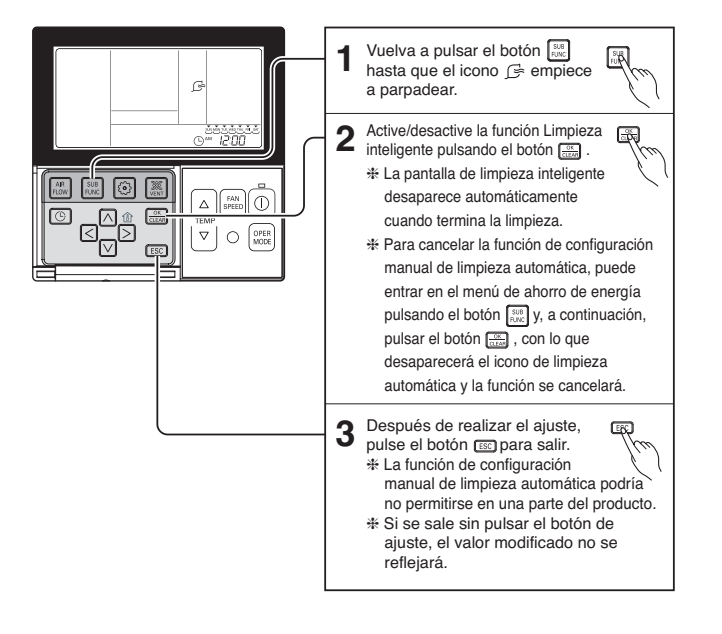

# *Configuración de función - Bloqueo para niños*

Es la función que se utiliza para evitar que los niños u otras personas lo utilicen sin cuidado.

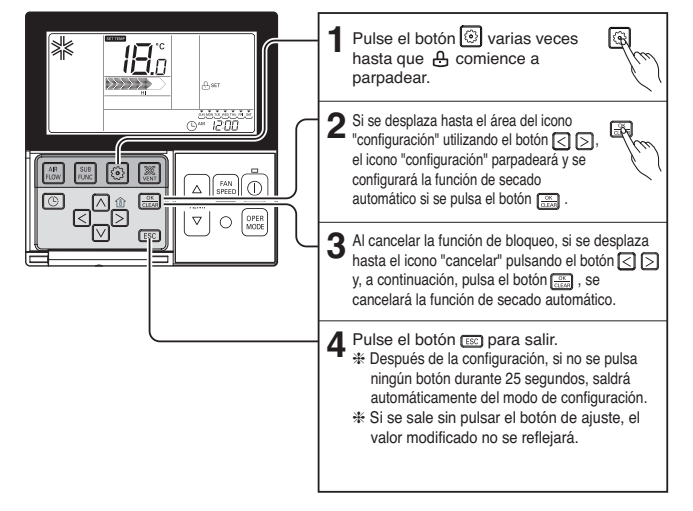

### *Configuración de función – Configuración automática de limpieza automática*

La función de limpieza automática para que el limpiador conectado al producto limpie automáticamente el filtro al utilizar el aire acondicionado durante el tiempo especificado de tiempo. Ajuste el modo manual o automático de limpieza inteligente.

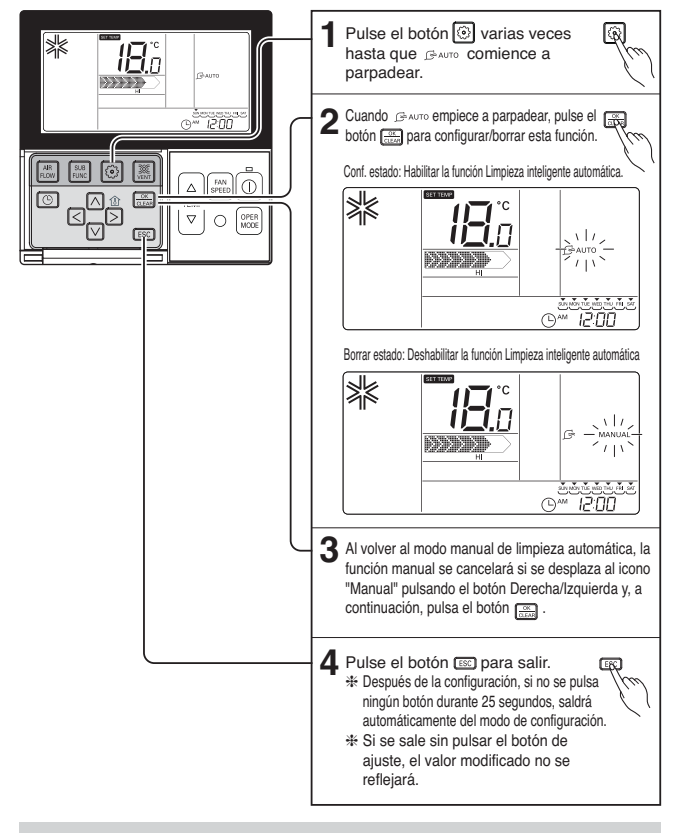

• La función de limpieza automática es una función adicional del producto y podría no funcionar en algunas partes del producto.

# *Configuración de función – Borrar señal de filtro*

Esta función permite borrar el indicador de limpieza del filtro interior.

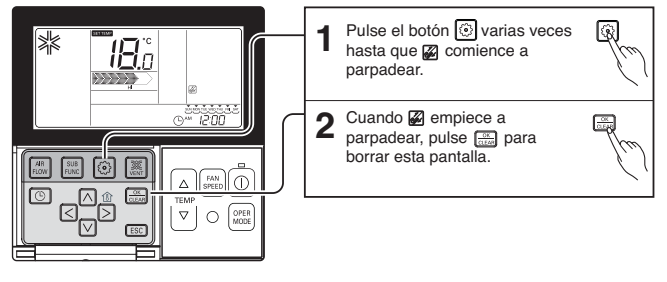

• Cuando el filtro tenga suciedad, reducirá su eficacia de refrigeración/calefacción y requerirá más potencia eléctrica.

Por lo tanto, limpie el filtro siempre que se exceda el tiempo de limpieza.

h La indicación de limpieza de filtro se cancela automáticamente sin la cancelación independiente tras cierto periodo de tiempo.

# *Configuración de función – Elevación de rejilla*

Esta función permite mover el filtro interior hacia arriba/abajo para su limpieza.

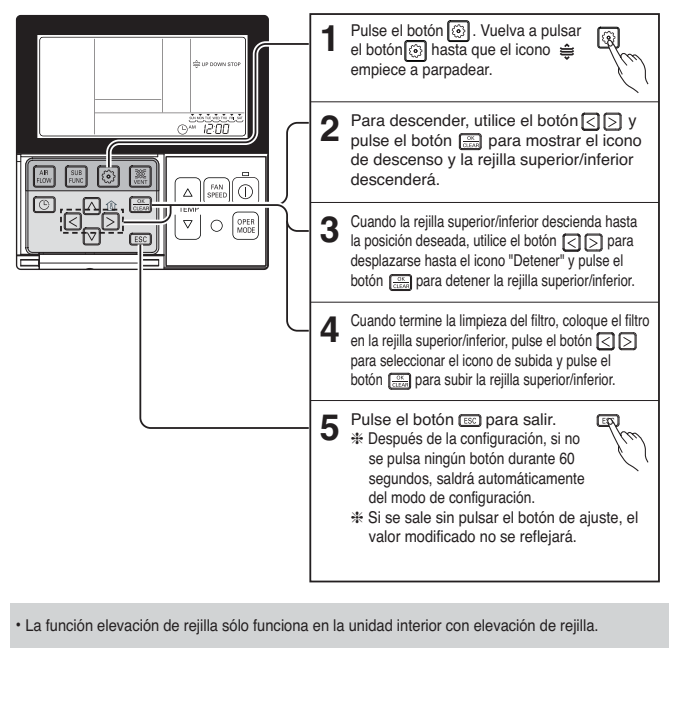

#### Esta función permite ajustar el ángulo de salida del flujo de aire. Vuelva a pulsar el botón **i hasta 1** que el icono  $\overline{\bullet}$  empiece a parpadear. lEn Pulse el botón  $\cap$   $\cap$  para seleccionar la rejilla activa:  $\frac{1}{1200}$ **2** 1 / 2 / 3 / 4 / Todos / Estándar Seleccione el número de rejilla con los botones  $\boxed{\leq}$ . ❈ Número de rejilla: núm.1, 2, 3, 4, todas  $\oplus$ o estándar  $\Delta$ - La rejilla seleccionada se pone en funcionamiento.  $\frac{1}{2}$ OPER<br>MODE  $\circ$ - Verifique la reiilla en funcionamiento. - Para fijar el ángulo de todas las rejillas, seleccione "todas". - Para fijar la configuración predeterminada de fábrica, seleccione "estándar". Seleccione el ángulo del viento con el<br>botón  $\overline{\bigcirc}$  botón  $\overline{\otimes}$ botón  $\log$ , y pulse el botón  $\log$ - El límite del ajuste del ángulo del viento se puede modificar en 5 ó 6 niveles según el producto. - Al seleccionar "estándar" como número de rejilla, el ángulo del viento no se mueve. Ajuste los ángulos de las rejillas restantes del **4** modo indicado anteriormente. ❈ Dependiendo de los tipos de productos, hay productos con rejillas núm. 1 y núm. 2 exclusivamente. **5** Pulse el botón **compara salir.**<br>5 \* Después de la configuración, si no 回 se pulsa ningún botón durante 60 segundos, saldrá automáticamente del modo de configuración. ❈ Si se sale sin pulsar el botón de ajuste, el valor modificado no se reflejará. Pulse el botón  $\sqrt{\frac{1}{C(n+1)}}$  para completar y **6** activar el proceso de configuración. (La función de dirección de flujo de aire se liberará cuando se configure el ángulo de la rejilla). Pulse el botón **co** para salir o **7 ERI** el sistema saldrá de forma automática después de 25 segundos de inactividad.

*Configuración de función – Control de ángulo de rejilla*

# *Configuración de función – Cambio de temperatura*

El cambio de temperatura es la función de configuración automática de la refrigeración de aire y la el cambio de temperatura es la función de configuración automática de la refrigeración de alre y la espositua c<br>unidad de calefacción según la temperatura del modo de la unidad de inteligencia artificial.

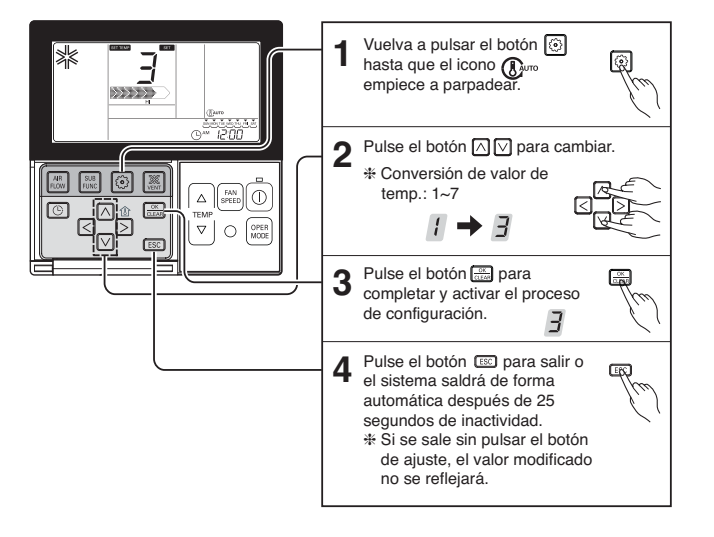

# *Configuración de función: Control de zona*

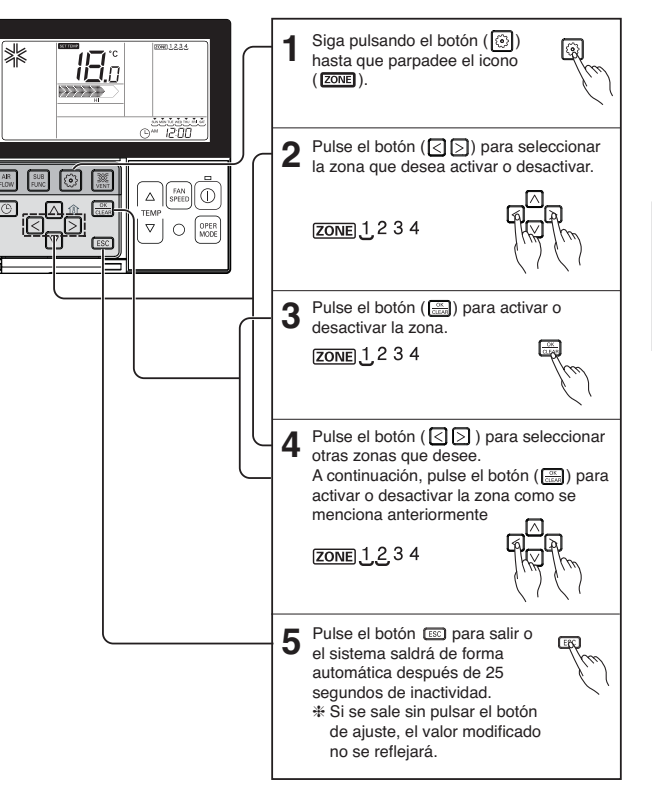

# *Configuración de función - Cambio de hora actual*

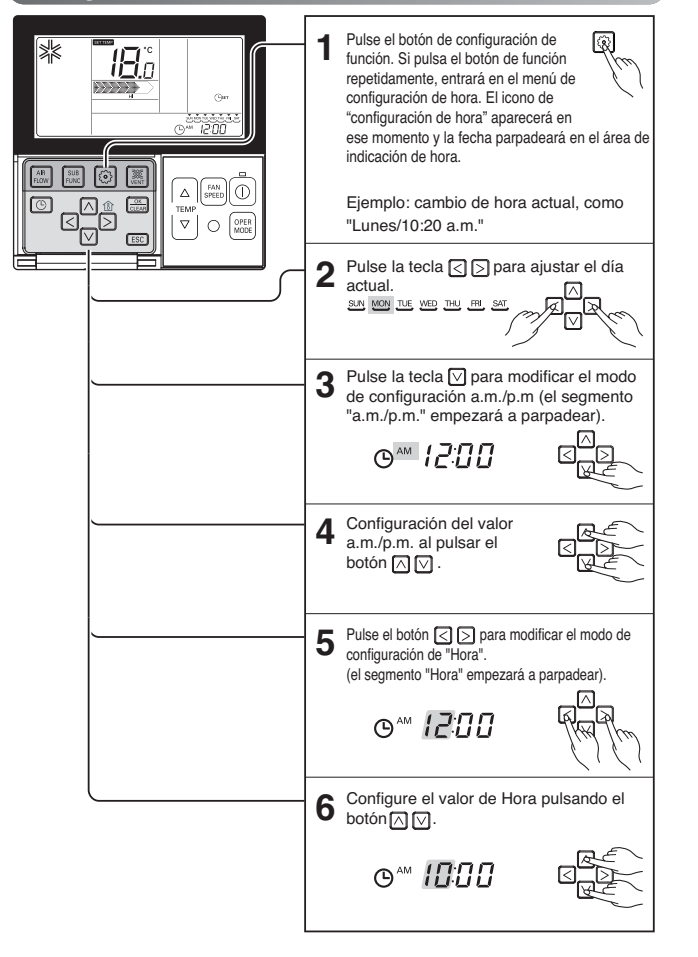

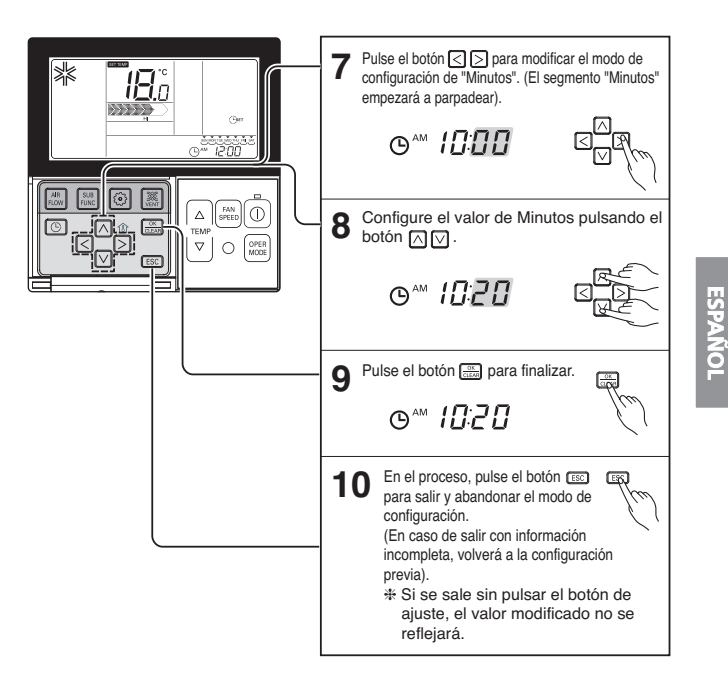

# *Configuración de función - Limpieza automática*

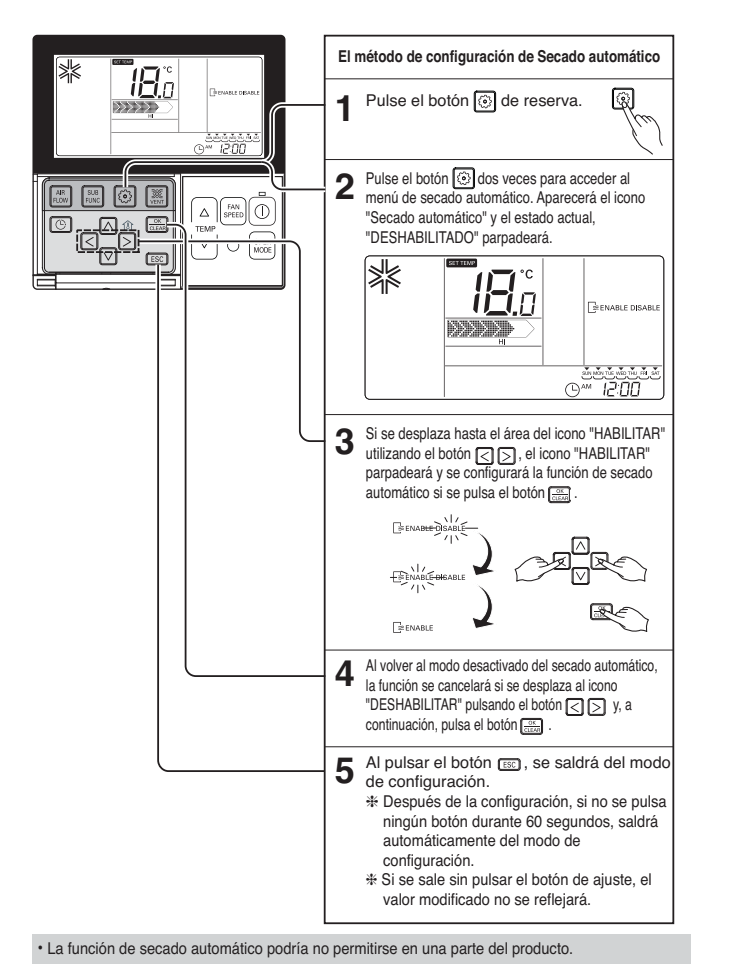

# *Programación – Reserva sencilla*

Puede configurar la reserva en las unidades de 1 hora, desde 1 hora hasta 7 horas.

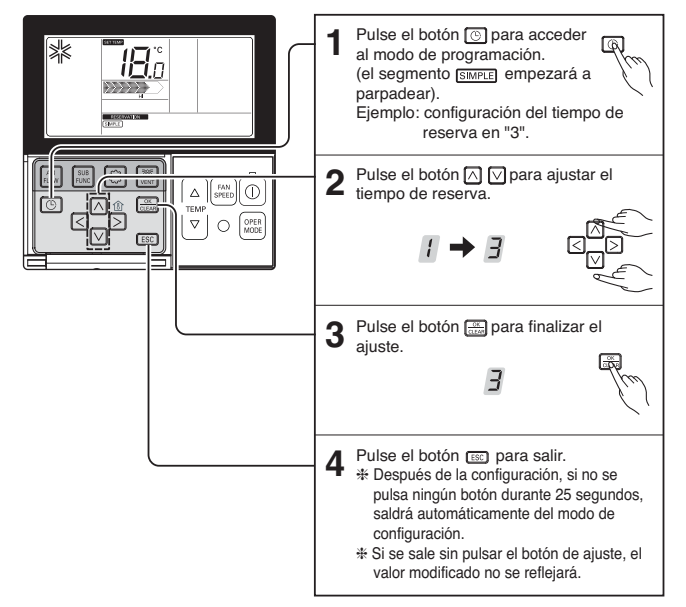

h Cuando configure una reserva simple, el producto se iniciará o detendrá automáticamente después del tiempo establecido.

*48* Nuevo controlador remoto por cable

ESPANOL

# *Programación – Reserva de sueño*

La reserva de sueño es la función del aire acondicionado que enciende y apaga el equipo transcurrido un periodo de tiempo en el modo sueño. Cuando está conectado a un producto de ventilación y configura la reserva del modo sueño, sólo se cancela la reserva del modo sueño cuando transcurre el tiempo fijado.

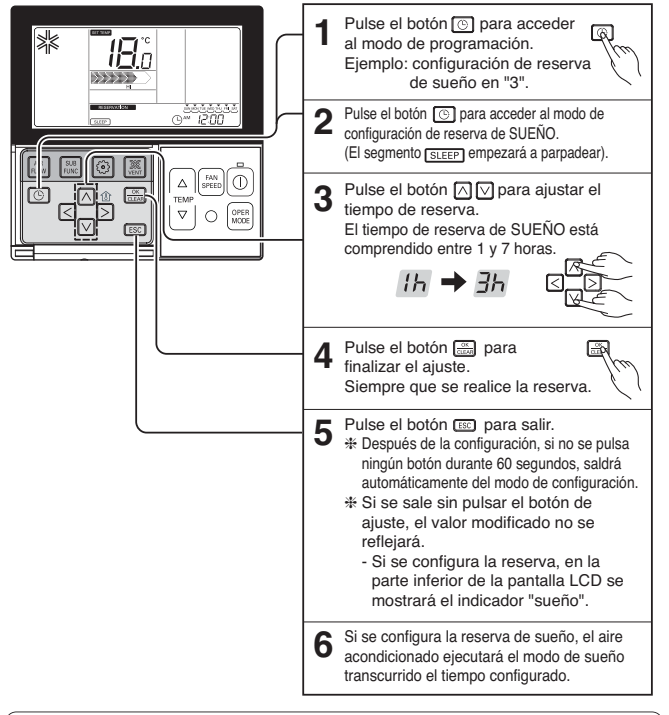

# **A PRECAUCIÓN**

Configure la reserva de tiempo adecuadamente para dormir. (Una refrigeración excesiva no es buena para la salud.)

- Dado que en el modo sueño se ajusta automáticamente la temperatura que desea para una refrigeración agradable, podría haber una diferencia entre la temperatura del controlador remoto y la temperatura seleccionada para el cuerpo.
- La reserva de sueño funciona como una reserva de apagado para los productos cuyo ajuste de temperatura no esté controlado con unidades de 0,5°C.

# *Programación – Reserva activada*

El equipo se encenderá automáticamente a la hora reservada.

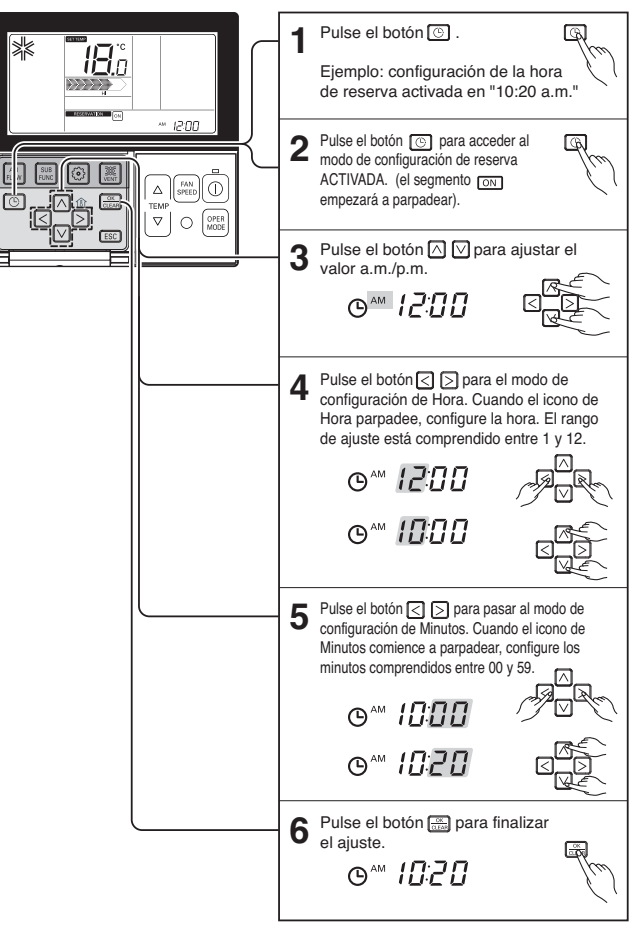

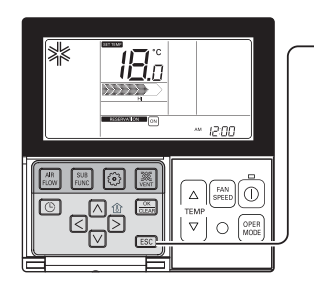

### Pulse el botón **[887]** para salir.

**7**

- ❈ Después de la configuración, si no se pulsa ningún botón durante 25 segundos, saldrá automáticamente del modo de configuración.
- ❈ Si se sale sin pulsar el botón de ajuste, el valor modificado no se reflejará.
- Si la reserva se ha configurado como "Activada", la indicación se mostrará en la parte inferior de la pantalla LCD y el aire acondicionado se encenderá a la hora seleccionada.
- Si se cancela la reserva, desaparecerá la indicación de "activada".

# *Programación – Reserva desactivada*

El equipo se apagará automáticamente a la hora reservada.

Pulse el botón  $\boxed{\odot}$ . **1** নো  $H$ n Ejemplo: configuración de reserva desactivada. Hora en "10:20 a.m.".  $-1200$ Pulse el botón **[6]** para acceder **[6]** 2 Pulse el botón **[**o] para acce<br>al modo de configuración de<br>reserva DESACTIVADA.  $\omega$ (el segmento <sub>oFF</sub>) empezará a parpadear).  $\triangledown$  $\circ$ **3** Pulse el botón  $\boxed{\wedge}$   $\boxed{\vee}$  para ajustar el valor a.m./p.m.  $P^{\text{AM}}$   $P \Pi$ **4** Pulse el botón  $\leq$   $\geq$  para pasar al modo de<br>configuración de Hora. Cuando el icono de Hora parpadee, configure la hora. El rango de ajuste está comprendido entre 1 y 12.  $O^{\text{AM}}$   $IZCD$  $P^M$   $\Box$  $\overline{\mathbf{5}}$  Pulse el botón  $\leq \leq \mathbf{5}$  para pasar al modo de configuración de Minutos. Cuando el icono de Minutos comience a parpadear, configure los minutos comprendidos entre 00 y 59.  $O^{\text{AM}}$  1000  $P^M H H$ Pulse el botón para finalizar el ajuste. **6**  $O^M$   $1777$ 

ESPAÑOL

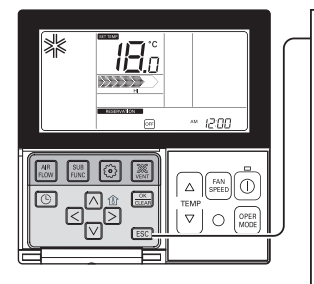

### Pulse el botón reco para salir.

**7**

- ❈ Después de la configuración, si no se pulsa ningún botón durante 25 segundos, saldrá automáticamente del modo de configuración.
- ❈ Si se sale sin pulsar el botón de ajuste, el valor modificado no se reflejará.
- Si la reserva se ha configurado como "apagado", la indicación se mostrará en la parte inferior de la pantalla LCD y el aire acondicionado se apagará a la hora seleccionada.
- Si se cancela la reserva, desaparecerá la indicación de "desactivada".

### *Programación: Reserva semanal*

Puede configurar la reserva diaria de forma semanal.

La reserva semanal seguirá funcionando hasta que la cancele mediante la configuración.

- **1** Desplácese hasta el modo de configuración de reserva pulsando el botón de reserva. ❈ Puede configurar dos reservas semanales para un día y hasta catorce reservas para una semana. Por ejemplo, para configurar (Martes, 11:30 de la mañana, encendido - 12:30 apagado) debe configurarlo en el orden siguiente.  $\sqrt{1}$ Desplácese hasta "semanal" pulsando **2 RESERVATION WEEKLY 1 - AN MON TUE WEB THU, FRI, SAT** varias veces el botón de reserva. El indicador "semanal" parpadeará.  $\sim$   $\overline{0000}$  on  $1 + \lambda$ Seleccione la reserva semanal ¿ o **3** ⌒ la reserva semanal i utilizando el  $\sqrt{2}$ ▷ botón  $\Box$  $\nabla$ . ❈ YPuede configurar dos reservas, BRANDER ST WEEKLY reserva semanal 1 y reserva semanal 2, para un día. Desplácese hasta la parte de configuración **4**  $\overline{2}$  sin for the vertex can be WEEKLY  $\sim$ "fecha" utilizando el botón  $\Box$ . 00:00% Si parpadea la opción "fecha", configure la fecha. Puede configurar la fecha de lunes a WEEKLY domingo. Desplácese hasta la configuración  $2, \frac{3}{11}$ **5** WEEKLY "a.m./p.m." activando la opción con **WOODD**on el botón  $\bigcap \bigcap$ . <u>**ூலுக்குகள்**<br>- AMANO DO ON</u> WEEKLY Desplácese hasta la parte de configuración WEEKLY  $(2)$  SUN MON TUE WED THU, FRI, SAT **6** |⊼ "Hora" de encendido utilizando el botón  $\leq$   $\geq$  . **AWADIO** ON - Es la parte de configuración de Hora a la que se encenderá el aire acondicionado. <u>உண்ணு நிறையாக உ</u> WEEKLY  $\sqrt{000}$ Cambie la hora utilizando el botón **△ ○**.<br>- Puede configurar la Hora entre 0~12. **8** Desplácese hasta la parte de configuración "Minutos" de encendido utilizando el botón **i**
- $\bigcirc$  Si parpadea la indicación "Minutos", configure la opción "Minutos" utilizando el botón  $\boxtimes \boxtimes$ .

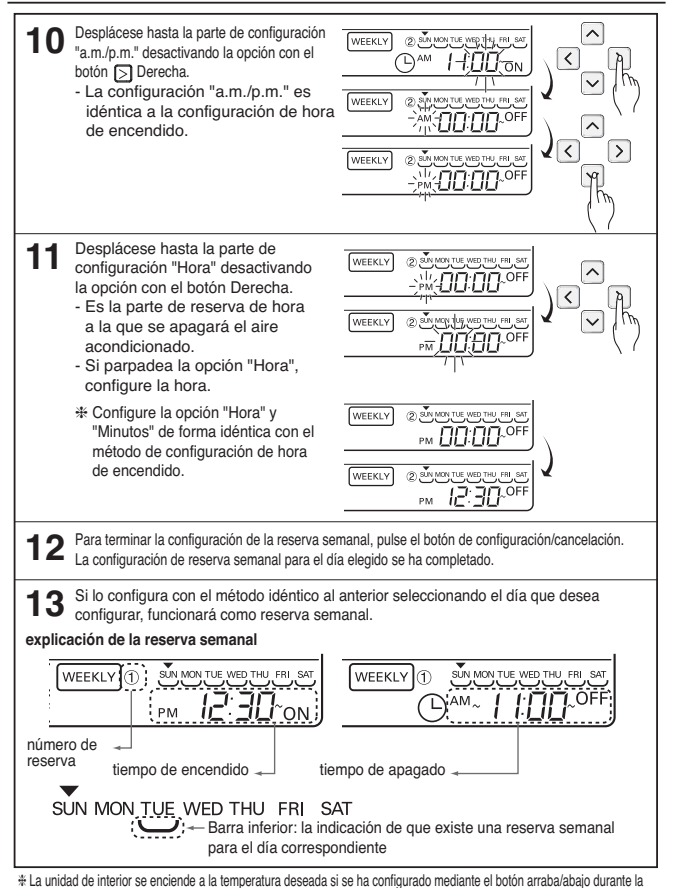

preselección del calendario de funcionamiento semanal (Intervalo de selección de temperatura: 18℃~30℃).

- Si la temperatura deseada no se ha seleccionado, se enciende automáticamente con la temperatura deseada del funcionamiento anterior.

h Para cancelar todos los temporizadores temporales, pulse el

- botón Set/Cancel mientras "weekday" parpadea para cancelar el temporizador.

h Para cancelar el ajuste correspondiente a un día de la semana individual,

- Tras seleccionar el día de la semana correspondiente, ajuste la hora ON de activación del temporizador de modo que sea la misma que la hora de desactivación OFF, y pulse el botón Set/Cancel para cancelar el temporizador.

# *Programación: Reserva de vacaciones*

El equipo se apagará automáticamente en el día configurado.

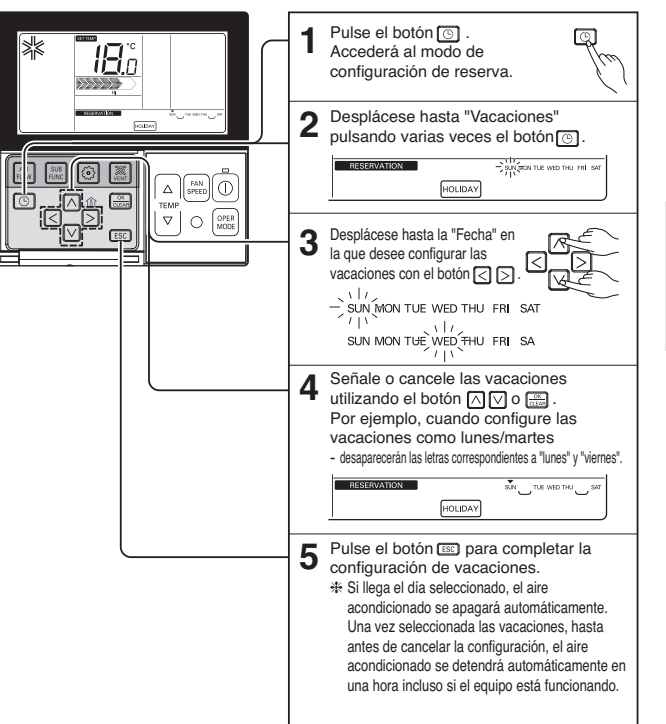

### *Manual del usuario del producto de ventilación – Aire acondicionado y ventilación entrelazados*

- **1. El control se deberá realizar con el controlador remoto en los lugares donde se haya instalado al mismo tiempo una unidad de interior de aire acondicionado y un producto de ventilación.**
	- Tras el encendido, el mando a distancia reconoce el producto (aproximadamente después de 30 segundos) y funciona con normalidad.

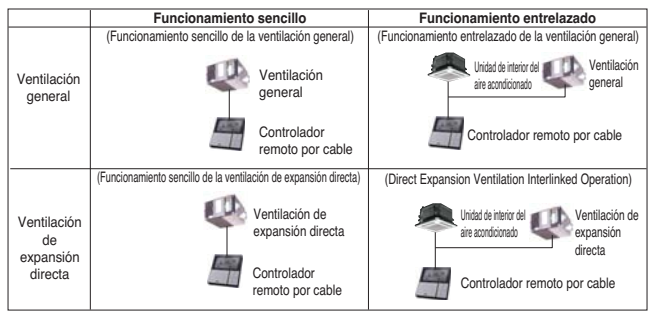

- h La conexión de los cables es la misma que en el manual (de usuario del aire acondicionado. (Consulte la página sobre Control de grupo)
- **2. Pulse el botón "Ventilación" del controlador remoto por cable y acceda al modo de control de la ventilación para comprobar el funcionamiento de dicho producto.**

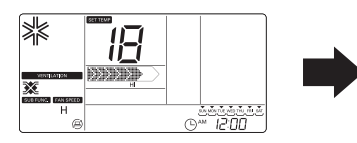

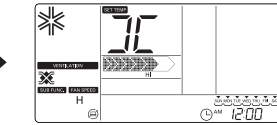

- **3. Para volver al modo de aire condicionado, pulse el botón "Ventilación" en el modo de ventilación.**
	- Si no se pulsa ningún botón en el modo de ventilación durante 15 segundos o más, el sistema vuelve automáticamente al modo de aire acondicionado.
	- El producto de ventilación representa el producto de ventilación general y el producto de ventilación de expansión directa.

# *Manual del usuario del producto de ventilación – Funcionamiento entrelazado con ventilación general*

Se utiliza cuando el aire acondicionado está entrelazado con el producto de ventilación. Es una función que enfría y refresca el aire interior mediante el empleo simultáneo del producto de ventilación y de la función de aire acondicionado.

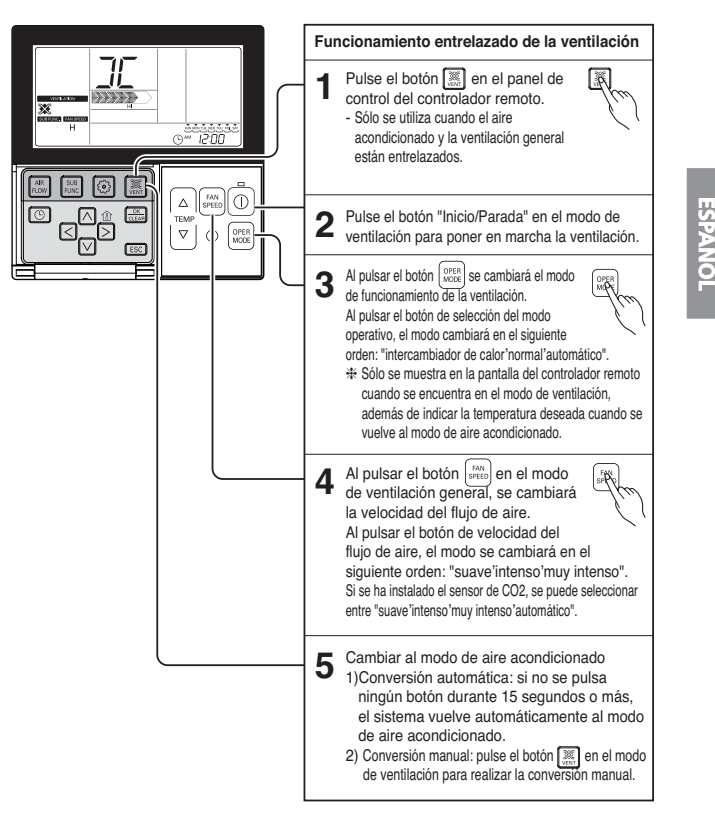

# *Conversión manual: pulse el botón "Ventilación" en el modo de ventilación para realizar la conversión de forma manual.*

Es una función que permite enfriar y refrescar el aire interior con el producto de ventilación general.

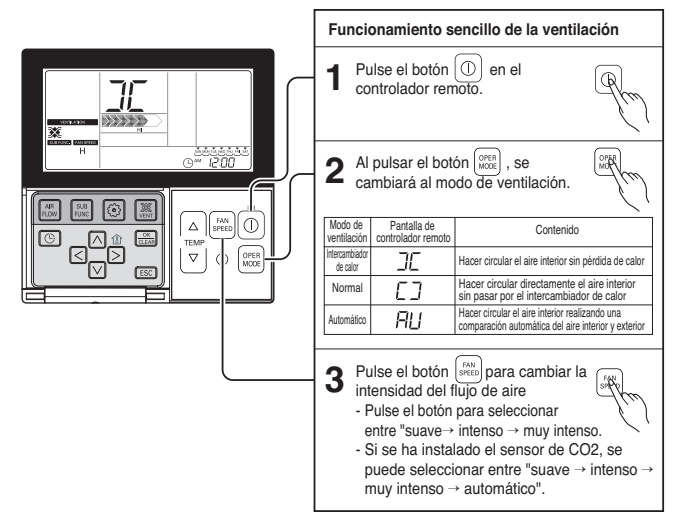

# *Manual del usuario del producto de ventilación – Funcionamiento entrelazado con ventilación de expansión directa*

Se utiliza únicamente cuando el aire acondicionado está entrelazado con el producto de ventilación de expansión directa.

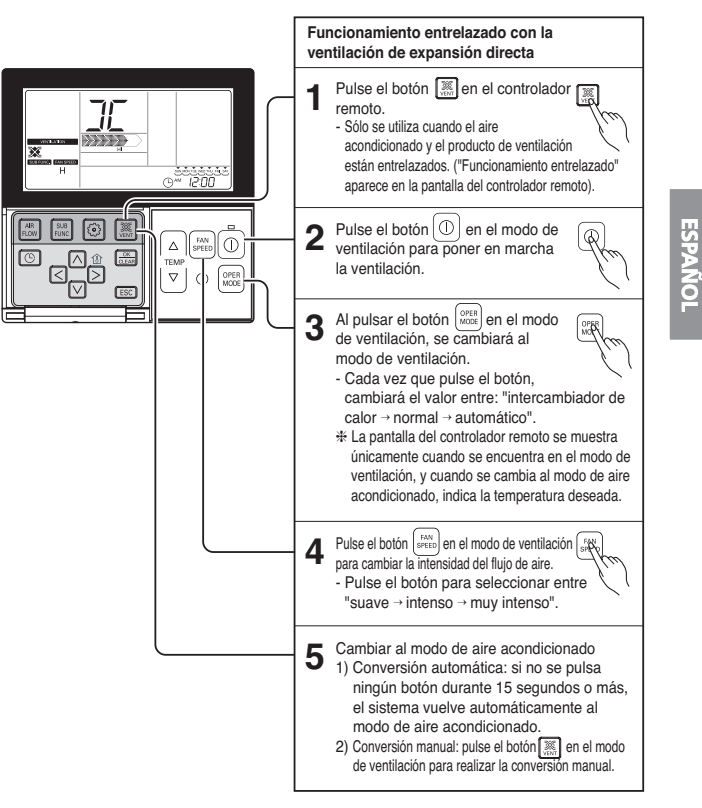

### *Manual del usuario del producto de ventilación – Funcionamiento sencillo con ventilación de expansión directa*

Activa el funcionamiento de la ventilación con refrigeración o calefacción al mismo tiempo que utiliza el intercambiador de calor del producto de ventilación de tipo expansión directa.

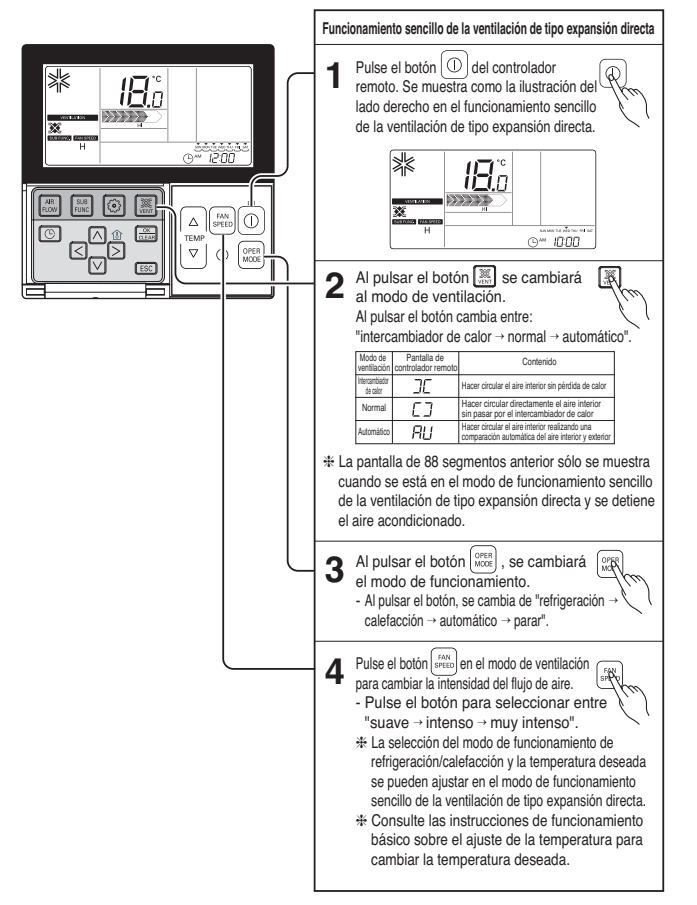

# *Funciones adicionales del producto de ventilación - Rápida / Ahorro de energía*

Es una función que permite utilizar la función de ventilación de una forma más eficaz mediante el empleo de funciones adicionales de la ventilación, como la alta velocidad y el ahorro de energía.

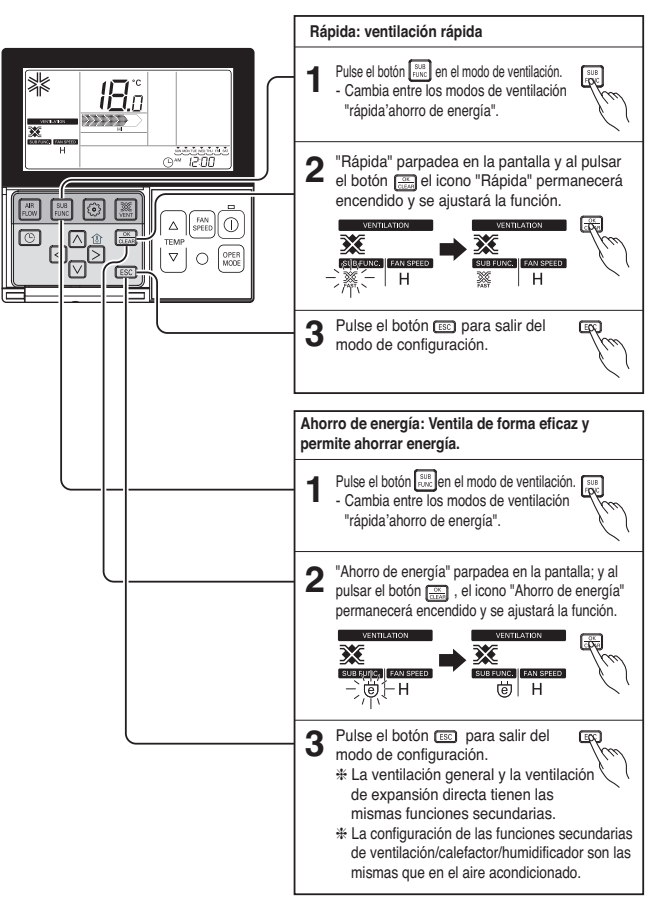

**ESPAÑOL**

# *Configuración de la función del producto de ventilación*

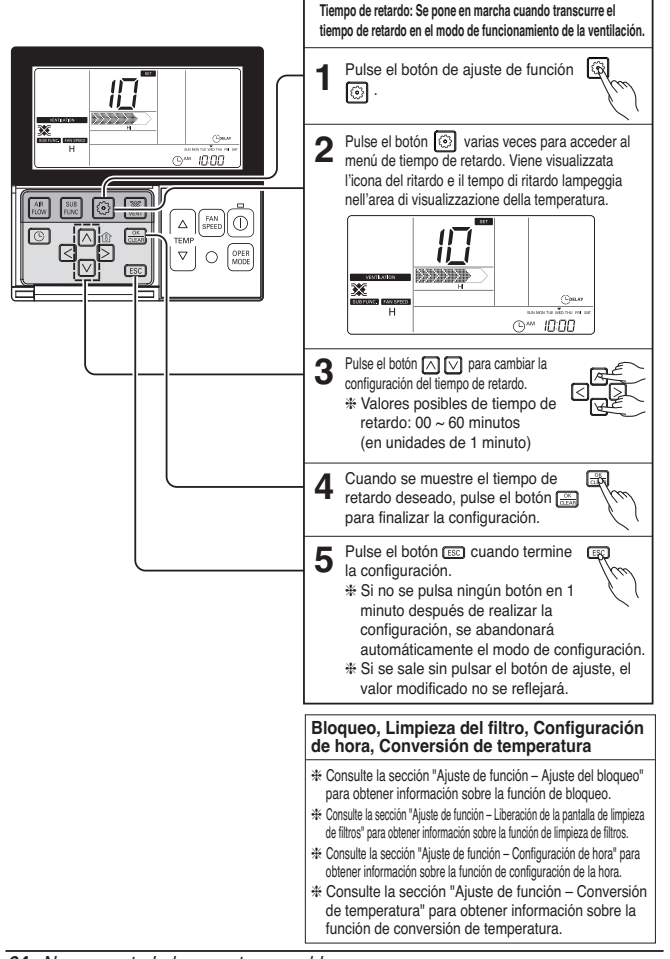

# *Configuración de las reservas del producto de ventilación*

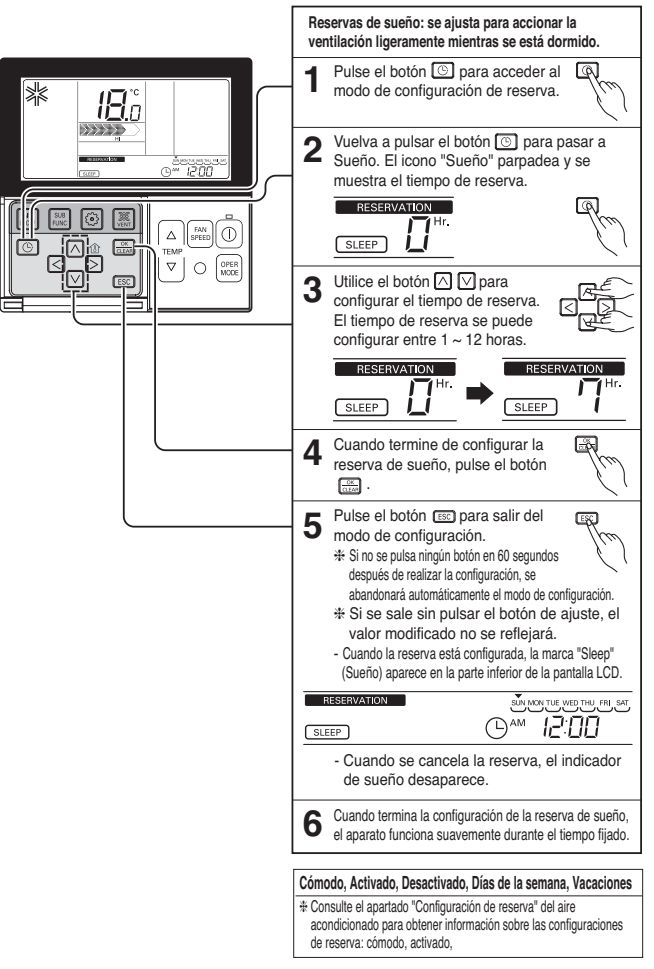

ESPAÑOL

# *Funciones de configuración del instalador del producto de ventilación – Método de introducción*

# **A** PRECAUCIÓN

- El modo de configuración del instalador permite establecer las funciones detalladas del controlador remoto.
- Cuando la configuración del instalador no se establece correctamente, podría producirse una avería del producto, lesiones al usuario o daños a la propiedad.
- Deberá ser ajustada por parte de un técnico certificado, y cuando ese realice dicha operación sin la supervisión del técnico certificado o se modifica, todos los problemas serán responsabilidad del instalador, cuyos gastos correrán por parte del mismo.

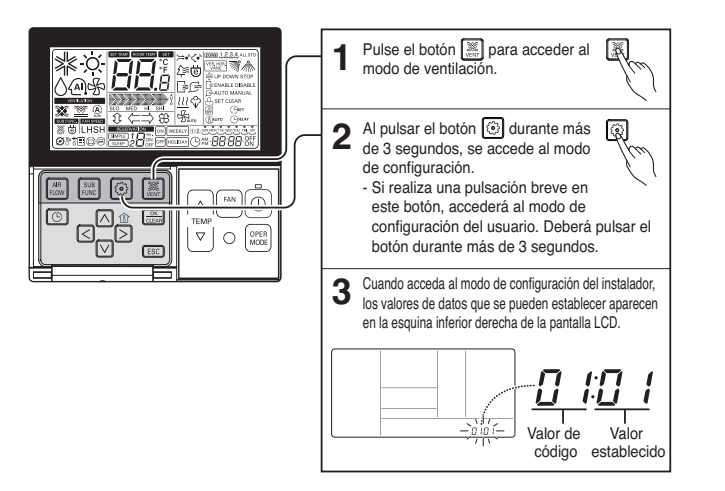

• Según la función del producto, algunas categorías del menú podrían no aparecer, o bien el nombre del menú podría ser diferente.

#### **Sencilla, Activada, Desactivada, Días de la semana, Vacaciones**

h Consulte el apartado "Configuración de reserva" del aire acondicionado para más información sobre reservas: Sencilla, Activada, Desactivada, Días de la semana, Vacaciones.

# *Unidad de modo diferente*

La unidad de modo diferente es un fenómeno que tiene lugar si el modo de unidad de interior es diferente en el caso de que haya pocas unidades de interior instaladas en un AHU. (La unidad de modo diferente no aparece en el modo sólo de refrigeración.)

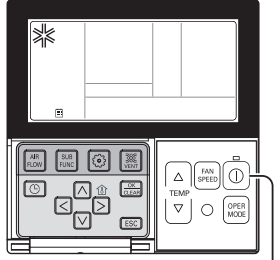

Si varias unidades de interior están ejecutando el modo de **1** refrigeración en un AHU, la unidad de calefacción no funcionará si una unidad de interior utiliza el modo de calefacción.  $\sqrt{\frac{2}{3}}$  $\sim$ Si varias unidades de interior están ejecutando el modo de **2** calefacción en un AHU, la unidad no funcionará si una unidad de interior utiliza el modo de refrigeración o de eliminación de humedad. Es la indicación de que se está operando la unidad de calefacción en el AHU.  $\overline{O}$ Si se pulsa el botón  $\lceil \mathbb{O} \rceil$ , la unidad de **3** interior funcionará automáticamente en el modo que funcionen las diferentes unidadè

interior tras 5 segundos.

# *Comprobaciones previas al informe de una avería*

Compruebe primero los elementos siguientes en busca de los defectos del producto antes de consultar a un centro de servicio.

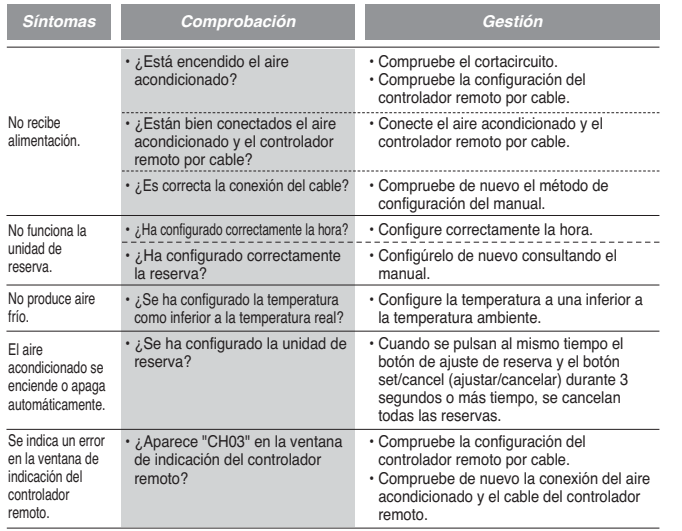